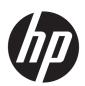

## Maintenance and Service Guide

HP 14 Laptop PC

IMPORTANT! This document is intended for HP authorized service providers only.

© Copyright 2019 HP Development Company,

AMD, Athlon, Ryzen, and Radeon are trademarks of Advanced Micro Devices, Inc. Bluetooth is a trademark owned by its proprietor and used by HP Inc. under license. Intel is a trademark of Intel Corporation or its subsidiaries in the U.S. and/or other countries. Windows is a U.S. registered trademark of the Microsoft group of companies.

The information contained herein is subject to change without notice. The only warranties for HP products and services are set forth in the express warranty statements accompanying such products and services. Nothing herein should be construed as constituting an additional warranty. HP shall not be liable for technical or editorial errors or omissions contained herein.

First Edition: February 2019

Document Part Number: L47657-001

#### **Product notice**

This guide describes features that are common to most models. Some features may not be available on your computer.

Not all features are available in all editions of Windows. This computer may require upgraded and/or separately purchased hardware, drivers and/or software to take full advantage of Windows functionality. Go to <a href="http://www.microsoft.com">http://www.microsoft.com</a> for details.

#### Software terms

By installing, copying, downloading, or otherwise using any software product preinstalled on this computer, you agree to be bound by the terms of the HP End User License Agreement (EULA). If you do not accept these license terms, your sole remedy is to return the entire unused product (hardware and software) within 14 days for a refund subject to the refund policy of your place of purchase.

For any further information or to request a full refund of the computer, please contact your local point of sale (the seller).

### Safety warning notice

**MARNING!** To reduce the possibility of heat-related injuries or of overheating the device, do not place the device directly on your lap or obstruct the device air vents. Use the device only on a hard, flat surface. Do not allow another hard surface, such as an adjoining optional printer, or a soft surface, such as pillows or rugs or clothing, to block airflow. Also, do not allow the AC adapter to contact the skin or a soft surface, such as pillows or rugs or clothing, during operation. The device and the AC adapter comply with the user-accessible surface temperature limits defined by the International Standard for Safety of Information Technology Equipment (IEC 60950-1).

## **Table of contents**

| 1 Prod   | luct description                                         |    |
|----------|----------------------------------------------------------|----|
| 2 Getti  | ing to know your computer                                |    |
|          | Right side                                               |    |
|          | Left side                                                |    |
|          | Display                                                  | g  |
|          | Keyboard area                                            |    |
|          | TouchPad                                                 | 10 |
|          | Lights                                                   | 11 |
|          | Button, vent, and speakers                               | 12 |
|          | Special keys                                             | 13 |
|          | Action keys                                              | 14 |
|          | Bottom                                                   | 15 |
|          | Labels                                                   | 15 |
| 3 Illust | trated parts catalog                                     | 17 |
|          | Computer major components                                | 17 |
|          | Display assembly subcomponents                           | 21 |
|          | Miscellaneous parts                                      | 22 |
| 4 Remo   | oval and replacement procedures preliminary requirements | 25 |
|          | Tools required                                           |    |
|          | Service considerations                                   | 25 |
|          | Plastic parts                                            | 25 |
|          | Cables and connectors                                    | 25 |
|          | Drive handling                                           | 26 |
|          | Workstation guidelines                                   | 26 |
|          | Electrostatic discharge information                      | 26 |
|          | Generating static electricity                            | 27 |
|          | Preventing electrostatic damage to equipment             | 27 |
|          | Personal grounding methods and equipment                 | 28 |
|          | Grounding the work area                                  | 28 |
|          | Recommended materials and equipment                      | 28 |
|          | Packaging and transporting guidelines                    | 29 |

| 5 Removal and replacement procedures for authorized service provider parts | 31 |
|----------------------------------------------------------------------------|----|
| Preparation for disassembly                                                | 31 |
| Component replacement procedures                                           | 31 |
| Computer feet                                                              | 31 |
| Bottom cover                                                               | 33 |
| Battery                                                                    | 35 |
| Hard drive                                                                 | 36 |
| eMMC board                                                                 | 38 |
| WLAN module                                                                | 40 |
| Memory module                                                              | 42 |
| Solid-state drive                                                          | 43 |
| Speakers                                                                   | 44 |
| Power connector                                                            | 45 |
| TouchPad click board                                                       | 46 |
| TouchPad                                                                   | 47 |
| USB board                                                                  | 48 |
| Fan                                                                        | 49 |
| System board                                                               | 50 |
| Heat sink assembly                                                         | 53 |
| Display assembly                                                           | 56 |
| Top cover/keyboard                                                         | 63 |
|                                                                            |    |
| 6 Using Setup Utility (BIOS)                                               |    |
| Starting Setup Utility (BIOS)                                              |    |
| Updating Setup Utility (BIOS)                                              |    |
| Determining the BIOS version                                               |    |
| Downloading a BIOS update                                                  | 66 |
| 7 Using HP PC Hardware Diagnostics                                         | 67 |
| Using HP PC Hardware Diagnostics Windows (select products only)            |    |
| Downloading HP PC Hardware Diagnostics Windows                             |    |
| Downloading the latest HP PC Hardware Diagnostics Windows version          |    |
| Downloading HP Hardware Diagnostics Windows by product name or number      |    |
| (select products only)                                                     | 68 |
| Installing HP PC Hardware Diagnostics Windows                              | 68 |
| Using HP PC Hardware Diagnostics UEFI                                      | 68 |
| Starting HP PC Hardware Diagnostics UEFI                                   | 69 |
| Downloading HP PC Hardware Diagnostics UEFI to a USB flash drive           |    |
| Downloading the latest HP PC Hardware Diagnostics UEFI version             | 69 |
| Downloading HP PC Hardware Diagnostics UEFI by product name or number      |    |
| (select products only)                                                     | 69 |

| Using Remote HP PC Hardware Diagnostics UEFI settings (select products only)   | 70             |
|--------------------------------------------------------------------------------|----------------|
| Downloading Remote HP PC Hardware Diagnostics UEFI                             | 70             |
| Downloading the latest Remote HP PC Hardware Diagnostics UEFI ver              | sion 70        |
| Downloading Remote HP PC Hardware Diagnostics UEFI by product na               | ame or         |
| number                                                                         | 70             |
| Customizing Remote HP PC Hardware Diagnostics UEFI settings                    | 70             |
| 8 Backing up, restoring, and recovering                                        | 73             |
| Backing up information and creating recovery media                             | 73             |
| Using Windows tools                                                            | 73             |
| Using the HP Cloud Recovery Download Tool to create recovery media (select pro | ducts only) 73 |
| Restoring and recovery                                                         | 74             |
| Restoring, resetting, and refreshing using Windows tools                       | 74             |
| Recovering using HP Recovery media                                             | 74             |
| Changing the computer boot order                                               | 74             |
| 9 Specifications                                                               | 75             |
| Computer specifications                                                        | 75             |
| 35.6 cm (14.0 in) display specifications                                       | 76             |
| Hard drive specifications                                                      | 77             |
| Solid-state drive specifications                                               | 78             |
| 10 Power cord set requirements                                                 | 79             |
| Requirements for all countries                                                 | 79             |
| Requirements for specific countries and regions                                | 80             |
| 11 Recycling                                                                   | 83             |
| Inda                                                                           | 0.5            |

# 1 Product description

Table 1-1 Product components and their descriptions

| Category     | Description                                                                                  |
|--------------|----------------------------------------------------------------------------------------------|
| Product Name | HP 14 Laptop PC                                                                              |
|              | Model numbers:                                                                               |
|              | World Wide 14-dk0xxx                                                                         |
|              | APJ LFR: 14s-dk0xxx                                                                          |
|              | APJ IT Mall: 14s-dm0xxx                                                                      |
|              | APJ OLS: 14s-dp0xxx                                                                          |
|              | CTO model number: 14z-dk000                                                                  |
| Processor    | AMD Dual-Core Athlon™ Series Processor                                                       |
|              | Athlon 300U (2.4 GHz, turbo up to 3.3 GHz), 2400 MHz/3 MB L3 cache, dual core, 15 W          |
|              | AMD Dual-Core A9-Series Processor                                                            |
|              | A9-9425 (3.1 GHz, turbo up to 3.7 GHz), 2133 MHz/1 MB L2 cache, dual core, 15 W              |
|              | AMD Dual-Core A6-Series Processor                                                            |
|              | A6-9225 (2.6 GHz, turbo up to 3.0 GHz), 2133 MHz/1 MB L2 cache, dual core, 15 W              |
|              | AMD Dual-Core A4-Series Processor                                                            |
|              | A4-9125 (2.3 GHz, turbo up to 2.6 GHz), 2133 MHz/1 MB L2 cache, dual core, 15 W              |
|              | AMD Quad-Core R7-Series Accelerated Processor                                                |
|              | Ryzen™ 7-3700U (2.3 GHz, turbo up to 4.0 GHz), 6 MB L3 cache, DDR4-2400 MHz, quad core, 15 W |
|              | AMD Quad-Core R5-Series Accelerated Processor                                                |
|              | Ryzen 5-3500U (2.1 GHz, turbo up to 3.7 GHz), 2 MB L2 cache, DDR4-2400 MHz, quad core, 15 W  |
|              | AMD Dual-Core R3-Series Accelerated Processor                                                |
|              | Ryzen 3-3200U (2.6 GHz, turbo up to 3.5 GHz), 2 MB L2 cache, DDR4-2400 MHz, dual core, 15 W  |
| Graphics     | Supports HD decode, DX12, HDMI, and PX7 (UMA graphics)                                       |
|              | Internal graphics                                                                            |
|              | AMD Radeon™ RX Vega 10 Mobile Graphics (Ryzen 7 processor)                                   |
|              | AMD Radeon Vega 8 Mobile Graphics (Ryzen 5 processor)                                        |
|              | AMD Radeon Vega 3 Mobile Graphics (Ryzen 3, Athlon 300U processors)                          |
|              | AMD Radeon R5 Graphics (A9 processor)                                                        |
|              | AMD Radeon R4 Graphics (A6 processor)                                                        |
|              | AMD Radeon R3 Graphics (E2 processor)                                                        |

Table 1-1 Product components and their descriptions (continued)

| Category        | Description                                                                                             |  |  |
|-----------------|----------------------------------------------------------------------------------------------------|--|--|
|                 | Switchable discrete graphics (Ryzen processors)                                                         |  |  |
|                 | AMD Radeon 530 with up to 2 GB of dedicated video memory                                                |  |  |
|                 | Supports MR Ready (Ryzen processors, UMA graphics)                                                      |  |  |
| Panel           | 35.6-cm (14.0-in), WLED, eDP, slim-flat (3.0 mm), 16:9 ultra wide aspect ratio, narrow bezel, non-touch |  |  |
|                 | High definition (HD) (1366 × 768), BrightView, SVA                                                      |  |  |
|                 | HD (1366 × 768), anti glare, SVA                                                                        |  |  |
|                 | HD (1366 × 768), BrightView, SVA, TOP (Touch-On Panel)                                                  |  |  |
|                 | Full high-definition (FHD) (1920 × 1080), anti glare, UWVA                                              |  |  |
|                 | FHD (1920 × 1080), BrightView, UWVA                                                                     |  |  |
| Memory          | Two memory module slots                                                                                 |  |  |
|                 | Memory is non-customer accessible/non-upgradeable                                                       |  |  |
|                 | DDR4-2400 dual channel support (Ryzen, Athlon processors)                                               |  |  |
|                 | DDR4-1866 dual channel support (A9/A6/A4 processors)                                                    |  |  |
|                 | Supports up to 16 GB of system RAM in the following configurations:                                     |  |  |
|                 | • 16384 MB (8192 MB × 2)                                                                                |  |  |
|                 | • 12288 MB (8192 MB × 1 + 4096 MB × 1)                                                                  |  |  |
|                 | • 8192 MB (8192 MB × 1 or 4096 × 2)                                                                     |  |  |
|                 | • 4096 MB (4096 MB × 1)                                                                                 |  |  |
|                 | One memory module slot (A9/A6/A4 processors)                                                            |  |  |
|                 | Memory is non-customer accessible/non-upgradeable                                                       |  |  |
|                 | DDR4-1866 single channel support                                                                        |  |  |
|                 | Supports up to 8 GB of system RAM in the following configurations:                                      |  |  |
|                 | • 8192 MB (8192 MB × 1)                                                                                 |  |  |
|                 | • 4096 MB (4096 MB × 1)                                                                                 |  |  |
| Primary storage | e Single hard drive configurations, 6.35 cm (2.5 in), 7.0/7.2 mm, SATA hard drives                      |  |  |
|                 | 1 TB, 5400 rpm, 7.2 mm                                                                                  |  |  |
|                 | 500 GB, 5400 rpm, 7.0 mm                                                                                |  |  |
|                 | M.2, SATA-3, TLC, solid-state drives                                                                    |  |  |
|                 | 512 GB                                                                                                  |  |  |
|                 | 256 GB                                                                                                  |  |  |
|                 | 128 GB                                                                                                  |  |  |
|                 | PCIe, NVMe, M.2 solid-state drives                                                                      |  |  |
|                 | 512 GB                                                                                                  |  |  |

Table 1-1 Product components and their descriptions (continued)

| Category            | Description                                                                                                    |
|---------------------|----------------------------------------------------------------------------------------------------|
| <b>3</b> - <b>7</b> | 256 GB                                                                                                    |
|                     | Dual storage configurations                                                                                                    |
|                     | 256 GB, PCIe, solid-state drive + 1 TB, 5400 rpm hard drive                                                                                                    |
|                     | 128 GB, SATA-3, TLC, solid-state drive + 1 TB, 5400 rpm hard drive                                                                                                    |
|                     | eMMC configurations (A9/A6/A4 processors)                                                                                                    |
|                     | 64 GB                                                                                                    |
| Camera              | HP TrueVision HD Camera - indicator LED, USB2.0, HD BSI sensor, f2.0                                                                                                    |
|                     | 720p by 30 frames per second                                                                                                    |
|                     | Single digital microphone                                                                                                    |
| Audio               | Audio Application Name: HP Audio Control                                                                                                    |
|                     | Dual speakers                                                                                                    |
| Ethernet            | Ethernet Integrated 10/100/1000 NIC                                                                                                    |
| Wireless networking | Compatible with Miracast-certified devices                                                                                                    |
|                     | Integrated Wireless options with dual antennas (M.2/PCIe)                                                                                                    |
|                     | Realtek RTL8822BE 802.11ac 2 × 2 Wi-Fi + Bluetooth® 4.2 Combo Adapter (MU-MIMO supported)                                                                                       |
|                     | Integrated Wireless options with single antenna (M.2/PCIe)                                                                                                    |
|                     | Realtek RTL8821CE 802.11ac 1 × 1 Wi-Fi + Bluetooth 4.2 Combo Adapter (MU-MIMO supported)                                                                                        |
|                     | Realtek RTL8723DE 802.11bgn 1 × 1 Wi-Fi + Bluetooth 4.2 Combo Adapter                                                                                                    |
| Media card reader   | Supports SD/SDHC/SDXC                                                                                                    |
|                     | Push-pull insertion/removal                                                                                                    |
| nternal card        | One M.2 slot for solid-state drive                                                                                                    |
| expansion           | One M.2 slot for WLAN                                                                                                    |
| Ports               | Hot plug/unplug and auto detect for correct output to wide-aspect vs. standard aspect video (auto adjust panel resolution to fit embedded panel and external monitor connected) |
|                     | HDMI v1.4 supporting: up to 1920 × 1080 @ 60Hz                                                                                                    |
|                     | USB Type-C 3.1 Gen1 port (left side)                                                                                                    |
|                     | (2) USB Type-A 3.1 Gen 1 ports (right side)                                                                                                    |
|                     | RJ-45/Ethernet                                                                                                    |
|                     | Audio-out (headphone)/audio-in (microphone) combo jack                                                                                                    |
|                     | AC Smart Pin adapter plug                                                                                                    |
| Keyboard/pointing   | Keyboard                                                                                                    |
| devices             | Full-size, textured, island-style keyboard (snow white, ash silver)                                                                                                    |
| ievices             | i att 3125, tentai eu, istaliu-style neyboaru (silow wille, asii silvei)                                                                                                    |
| icvites             | Full-size, two coat paint, backlit, island-style keyboard (ash silver)                                                                                                    |

Table 1-1 Product components and their descriptions (continued)

| Category           | Description                                                                  |
|--------------------|------------------------------------------------------------------------------|
|                    | Full-size, four coat paint, backlit, island-style keyboard (snow white)      |
|                    | Full-size, three coat paint, backlit, island-style keyboard (natural silver) |
|                    | TouchPad with image sensor                                                   |
|                    | Multitouch gestures enabled                                                  |
|                    | Support Modern Trackpad Gestures                                             |
|                    | Taps enabled by default                                                      |
| Power requirements | Battery                                                                      |
|                    | 3-cell, 41 Whr, Li-ion                                                       |
|                    | Battery life enhancement                                                     |
|                    | Supports battery fast charge, 45 mins/50% charge                             |
|                    | AC adapter, standard barrel                                                  |
|                    | 65 W Smart, nPFC, right angle, 4.5 mm (models with discrete graphics)        |
|                    | 65 W Smart, nPFC, 4.5 mm, EM                                                 |
|                    | 45 W Smart, nPFC, right angle, 4.5 mm (models with UMA graphics)             |
|                    | Power cord (C5)                                                              |
|                    | 1 m, conventional                                                            |
| Security           | Kensington Mini Security Slot                                                |
|                    | Supports Trusted Platform Module (TPM) 2.0                                   |
| Operating system   | FreeDOS 2.0                                                                  |
|                    | Windows® 10 Home 64                                                          |
|                    | Windows 10 Home 64 Web/Kiosk                                                 |
|                    | Windows 10 Home 64 Chinese Market CPPP                                       |
|                    | Windows 10 Home 64 Entry Single Language                                     |
|                    | Windows 10 Home 64 Entry Single Language Compact                             |
|                    | Windows 10 Home 64 High-end Chinese Market CPPP                              |
|                    | Windows 10 Home 64 Plus                                                      |
|                    | Windows 10 Home 64 Plus Single Language                                      |
|                    | Windows 10 Home 64 Plus Single Language Africa Market PPP                    |
|                    | Windows 10 Home 64 Plus Single Language APAC EM PPP                          |
|                    | Windows 10 Home 64 Plus Single Language India Market PPP                     |
|                    | Windows 10 Home 64 Plus Single Language Indonesia Market PPP                 |
|                    | Windows 10 Home 64 Single Language                                           |
|                    | Windows 10 Home 64 Single Language Africa Market PPP                         |

Table 1-1 Product components and their descriptions (continued)

| Category       | Description                                                          |
|----------------|----------------------------------------------------------------------|
|                | Windows 10 Home 64 Single Language APAC EM PPP                       |
|                | Windows 10 Home 64 Single Language Entry Africa Market PPP           |
|                | Windows 10 Home 64 Single Language India Market PPP                  |
|                | Windows 10 Home 64 Single Language Indonesia Market PPP              |
|                | Windows 10 Home 64 Single Language Value Africa Market PPP           |
|                | Windows 10 Home 64 Single Language Value Africa Market PPP Compact   |
|                | Windows 10 Home 64 Single Language Value APAC EM PPP                 |
|                | Windows 10 Home 64 Single Language Value India Market PPP            |
|                | Windows 10 Home 64 Single Language Value Indonesia Market PPP        |
|                | Windows 10 Home 64 Value Notebook Compact                            |
|                | Windows 10 Home 64 Value Notebook Single Language                    |
|                | Windows 10 Home 64 Value Notebook Single Language Compact            |
|                | Windows 10 Home 64 Value Notebook Single Language SEAP               |
|                | Windows 10 Home 64 Value Notebook Single Language select GEO         |
|                | Windows 10 Home 64 Value Notebook Single Language select GEO Compact |
|                | Windows 10 Home S 64                                                 |
|                | Windows 10 Home S 64 Web/Kiosk                                       |
|                | Windows 10 Home S 64 Single Language                                 |
|                | Windows 10 Home S 64 Value Compact                                   |
|                | Windows 10 Home S 64 Value Compact 1C19 Web/Kiosk                    |
|                | Windows 10 Pro 64                                                    |
| Serviceability | End user replaceable parts                                           |
|                | AC adapter                                                           |

# 2 Getting to know your computer

Your computer features top-rated components. This chapter provides details about your components, where they are located, and how they work.

## **Right side**

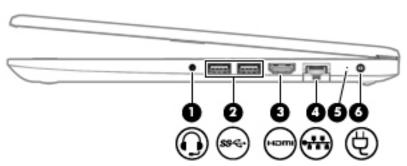

Table 2-1 Right-side components and their descriptions

| Comp | onent    |                                                               | Description                                                                                                    |  |
|------|----------|---------------------------------------------------------------|----------------------------------------------------------------------------------------------------|--|
| (1)  | O        | Audio-out (headphone)/<br>Audio-in (microphone)<br>combo jack | Connects optional powered stereo speakers, headphones, earbuds, a headset, or a television audio cable. Also connects an optional headset microphone. This jack does not support optional standalone microphones.                    |  |
|      |          |                                                               | <b>WARNING!</b> To reduce the risk of personal injury, adjust the volume before putting on headphones, earbuds, or a headset. For additional safety information, refer to the <i>Regulatory, Safety, and Environmental Notices</i> . |  |
|      |          |                                                               | To access this guide:                                                                                                    |  |
|      |          |                                                               | Select the Start button, select HP Help and Support, and then select HP Documentation.                                                                                                    |  |
|      |          |                                                               | <b>NOTE:</b> When a device is connected to the jack, the computer speakers are disabled.                                                                                                    |  |
| (2)  | ss⇔      | USB SuperSpeed ports<br>(2)                                   | Connect a USB device, such as a cell phone, camera, activity tracker, or smartwatch, and provide high-speed data transfer.                                                                                                    |  |
|      |          |                                                               | NOTE: Cables and/or adapters (purchased separately) may be required.                                                                                                    |  |
| (3)  | нот      | HDMI port                                                     | Connects an optional video or audio device, such as a high-definition television, any compatible digital or audio component, or a high-speed High-Definition Multimedia Interface (HDMI) device.                                     |  |
| (4)  | •**      | RJ-45 (network) jack/<br>status lights                        | Connects a network cable.                                                                                                    |  |
|      |          |                                                               | White: The network is connected.                                                                                                    |  |
|      |          |                                                               | Amber: Activity is occurring on the network.                                                                                                    |  |
| (5)  | <i>‡</i> | AC adapter and battery<br>light                               | White: The AC adapter is connected and the battery is fully charged.                                                                                                    |  |
|      |          |                                                               | <ul> <li>Blinking white: The AC adapter is disconnected and the battery has reached a low<br/>battery level.</li> </ul>                                                                                                    |  |
|      |          |                                                               | Amber: The AC adapter is connected and the battery is charging.                                                                                                    |  |

Table 2-1 Right-side components and their descriptions (continued)

| Component |   |                 | Description                       |
|-----------|---|-----------------|-----------------------------------|
|           |   |                 | Off: The battery is not charging. |
| (6)       | Ą | Power connector | Connects an AC adapter.           |

## **Left side**

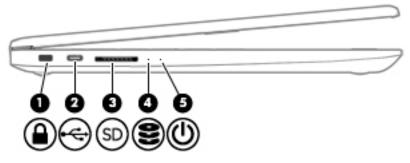

Table 2-2 Left-side components and their descriptions

| Component |          |                     | Description                                                                                                    |  |
|-----------|----------|---------------------|----------------------------------------------------------------------------------------------------|--|
| (1)       |          | Security cable slot | Attaches an optional security cable to the computer.  NOTE: The security cable is designed to act as a deterrent, but it may not prevent the computer from being mishandled or stolen. |  |
| (2)       | <b>~</b> | USB Type-C port     | Connects a USB device, such as a cell phone, camera, activity tracker, or smartwatch, and provides data transfer.                                                                      |  |
|           |          |                     | <b>NOTE:</b> Cables and/or adapters (purchased separately) may be required.                                                                                                    |  |
| (3)       | SD       | Memory card reader  | Reads optional memory cards that enable you to store, manage, share, or access information.                                                                                            |  |
|           |          |                     | To insert a card:                                                                                                    |  |
|           |          |                     | <ol> <li>Hold the card label-side up, with connectors facing the computer.</li> </ol>                                                                                                  |  |
|           |          |                     | <ol><li>Insert the card into the memory card reader, and then press in on the card<br/>until it is firmly seated.</li></ol>                                                            |  |
|           |          |                     | To remove a card:                                                                                                    |  |
|           |          |                     | Press in on the card, and then remove it from the memory card reader.                                                                                                    |  |
| (4)       | 8        | Drive light         | Blinking white: The hard drive is being accessed.                                                                                                    |  |
| (5)       | /ls      | Power light         | On: The computer is on.                                                                                                    |  |
|           | O        |                     | <ul> <li>Blinking: The computer is in the Sleep state, a power-saving state. The<br/>computer shuts off power to the display and other unneeded components.</li> </ul>                 |  |
|           |          |                     | <ul> <li>Off: The computer is off or in Hibernation. Hibernation is a power-saving state<br/>that uses the least amount of power.</li> </ul>                                           |  |

## **Display**

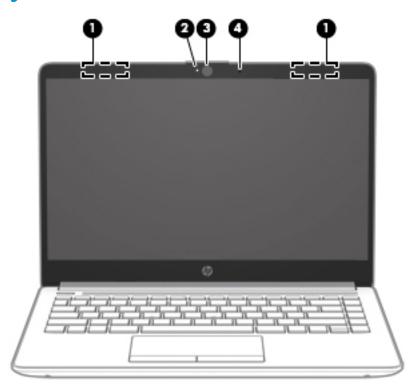

Table 2-3 Display components and their descriptions

| Component |                     | Description                                                                                                    |
|-----------|---------------------|----------------------------------------------------------------------------------------------------|
| (1)       | WLAN antennas*      | Send and receive wireless signals to communicate with wireless local area networks (WLANs).                                                                  |
| (2)       | Camera light        | On: The camera is in use.                                                                                                    |
| (3)       | Camera              | Allows you to video chat, record video, and record still images. Some cameras also allow a facial recognition logon to Windows, instead of a password logon. |
|           |                     | <b>NOTE:</b> Camera functions vary depending on the camera hardware and software installed on your product.                                                  |
| (4)       | Internal microphone | Records sound.                                                                                                    |

<sup>\*</sup>The antennas are not visible from the outside of the computer. For optimal transmission, keep the areas immediately around the antennas free from obstructions.

For wireless regulatory notices, see the section of the *Regulatory, Safety, and Environmental Notices* that applies to your country or region.

To access this guide:

▲ Select the **Start** button, select **HP Help and Support**, and then select **HP Documentation**.

## **Keyboard area**

### **TouchPad**

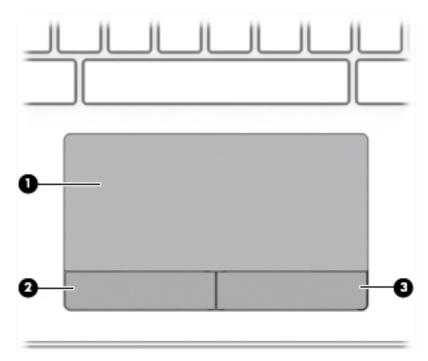

Table 2-4 TouchPad components and their descriptions

| Component |                       | Description                                                                     |
|-----------|-----------------------|---------------------------------------------------------------------------------|
| (1)       | TouchPad zone         | Reads your finger gestures to move the pointer or activate items on the screen. |
| (2)       | Left TouchPad button  | Functions like the left button on an external mouse.                            |
| (3)       | Right TouchPad button | Functions like the right button on an external mouse.                           |

## Lights

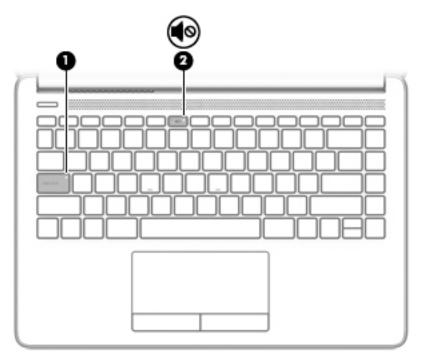

Table 2-5 Lights and their descriptions

| Comp | onent      |                 | Description                                                                     |
|------|------------|-----------------|---------------------------------------------------------------------------------|
| (1)  |            | Caps lock light | On: Caps lock is on, which switches the key input to all capital letters.       |
| (2)  | <b>4</b> ⊚ | Mute light      | <ul><li>On: Computer sound is off.</li><li>Off: Computer sound is on.</li></ul> |

## **Button, vent, and speakers**

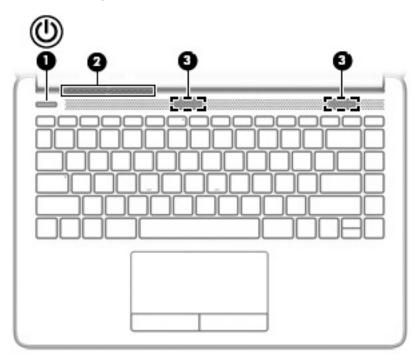

Table 2-6 Button, vent, and speakers and their descriptions

| Comp | onent |              | Description                                                                                                    |
|------|-------|--------------|----------------------------------------------------------------------------------------------------|
| (1)  | Ů     | Power button | <ul> <li>When the computer is off, press the button to turn on the computer.</li> <li>When the computer is on, press the button briefly to initiate Sleep.</li> <li>When the computer is in the Sleep state, press the button briefly to exit Sleep (select products only).</li> <li>When the computer is in Hibernation, press the button briefly to exit Hibernation.</li> <li>CAUTION: Pressing and holding down the power button results in the loss of unsaved information.</li> <li>If the computer has stopped responding and shutdown procedures are ineffective, press and hold the power button down for at least 5 seconds to turn off the computer.</li> </ul> |
| (2)  |       | Vent         | To learn more about your power settings, see your power options:  A Right-click the <b>Power</b> icon , and then select <b>Power Options</b> .  Enables airflow to cool internal components.  NOTE: The computer fan starts up automatically to cool internal components and prevent overheating. It is normal for the internal fan to cycle on and off                                                                                                    |
| (3)  |       | Speakers (2) | during routine operation.  Produce sound.                                                                                                    |

## **Special keys**

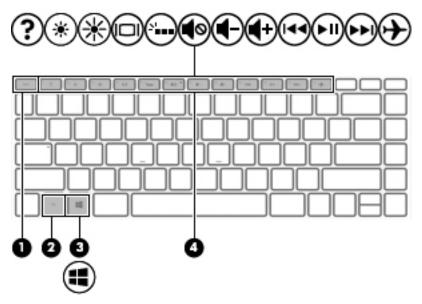

Table 2-7 Special keys and their descriptions

| Comp | onent |             | Description                                                                                                    |
|------|-------|-------------|----------------------------------------------------------------------------------------------------|
| (1)  |       | esc key     | Displays system information when pressed in combination with the fn key.                                                               |
| (2)  |       | fn key      | Executes specific functions when pressed in combination with another key.                                                              |
| (3)  | #     | Windows key | Opens the Start menu.  NOTE: Pressing the Windows key again will close the Start menu.                                                 |
| (4)  |       | Action keys | Execute frequently used system functions.  NOTE: On select products, the f5 action key turns the keyboard backlight feature off or on. |

## **Action keys**

An action key performs the function indicated by the icon on the key. To determine which keys are on your product, see <a href="Special keys on page 13">Special keys on page 13</a>.

▲ To use an action key, press and hold the key.

Table 2-8 Action keys and their descriptions

| lcon                                   | Description                                                                                                    |
|----------------------------------------|----------------------------------------------------------------------------------------------------|
| <u></u>                                | Helps prevent side-angle viewing from onlookers. If needed, decrease or increase brightness for well-lit or darker environments. Press the key again to turn off the privacy screen.                                                                                                    |
| *                                      | Decreases the screen brightness incrementally as long as you hold down the key.                                                                                                    |
| *                                      | Increases the screen brightness incrementally as long as you hold down the key.                                                                                                    |
| ?                                      | Opens the "How to get help in Windows 10" webpage.                                                                                                    |
|                                        | Switches the screen image between display devices connected to the system. For example, if a monitor is connected to the computer, repeatedly pressing this key alternates the screen image from the computer display to the monitor display to a simultaneous display on both the computer and the monitor.                                                                                                    |
| \\\\\\\\\\\\\\\\\\\\\\\\\\\\\\\\\\\\\\ | Turns the keyboard backlight off or on. On select products, you can adjust the brightness of the keyboard backlight. Press the key repeatedly to adjust the brightness from high (when you first start up the computer), to low, to off. After you adjust the keyboard backlight setting, the backlight will revert to your previous setting each time you turn on the computer. The keyboard backlight will turn off after 30 seconds of inactivity. To turn the keyboard backlight back on, press any key or tap the TouchPad (select products only). To conserve battery power, turn off this feature. |
| 144                                    | Plays the previous track of an audio CD or the previous section of a DVD or a Blu-ray Disc (BD).                                                                                                    |
| ►II                                    | Starts, pauses, or resumes playback of an audio CD, a DVD, or a BD.                                                                                                    |
| <b>▶</b> ▶I                            | Plays the next track of an audio CD or the next section of a DVD or a BD.                                                                                                    |
| •                                      | Stops audio or video playback of a CD, a DVD, or a BD.                                                                                                    |
| <b>4</b> -                             | Decreases speaker volume incrementally while you hold down the key.                                                                                                    |
| <b>4</b> +                             | Increases speaker volume incrementally while you hold down the key.                                                                                                    |

Table 2-8 Action keys and their descriptions (continued)

| lcon       | Description                                                                              |
|------------|------------------------------------------------------------------------------------------|
| <b>4</b> ⊗ | Mutes or restores speaker sound.                                                         |
|            | Turns the airplane mode and wireless feature on or off.                                  |
| 7          | <b>NOTE:</b> The airplane mode key is also referred to as the wireless button.           |
|            | <b>NOTE:</b> A wireless network must be set up before a wireless connection is possible. |

### **Bottom**

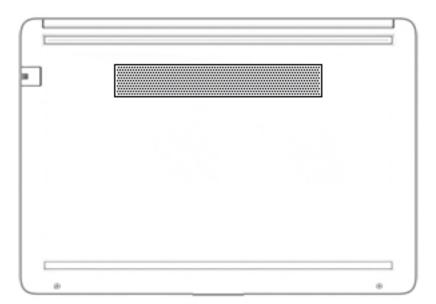

Table 2-9 Bottom components and their descriptions

| Component | Description                                                                                                    |
|-----------|----------------------------------------------------------------------------------------------------|
| Vent      | Enables airflow to cool internal components.                                                                                                    |
|           | <b>NOTE:</b> The computer fan starts up automatically to cool internal components and prevent overheating. It is normal for the internal fan to cycle on and off during routine operation. |

## Labels

The labels affixed to the computer provide information you may need when you troubleshoot system problems or travel internationally with the computer. Labels may be in paper form or imprinted on the product.

**IMPORTANT:** Check the following locations for the labels described in this section: the bottom of the computer, inside the battery bay, under the service door, on the back of the display, or on the bottom of a tablet kickstand.

Service label—Provides important information to identify your computer. When contacting support, you
may be asked for the serial number, the product number, or the model number. Locate this information
before you contact support.

Your service label will resemble one of the examples shown below. Refer to the illustration that most closely matches the service label on your computer.

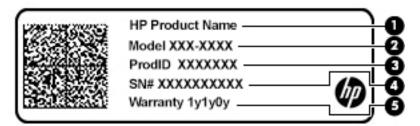

Table 2-10 Service label components

| Comp | onent           |
|------|-----------------|
| (1)  | HP product name |
| (2)  | Model number    |
| (3)  | Product ID      |
| (4)  | Serial number   |
| (5)  | Warranty period |

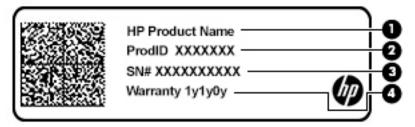

Table 2-11 Service label components

| Comp | Component       |  |  |
|------|-----------------|--|--|
| (1)  | HP product name |  |  |
| (2)  | Product ID      |  |  |
| (3)  | Serial number   |  |  |
| (4)  | Warranty period |  |  |

- Regulatory label(s)—Provide(s) regulatory information about the computer.
- Wireless certification label(s)—Provide(s) information about optional wireless devices and the approval markings for the countries or regions in which the devices have been approved for use.

## 3 Illustrated parts catalog

## **Computer major components**

NOTE: HP continually improves and changes product parts. For complete and current information on supported parts for your computer, go to <a href="http://partsurfer.hp.com">http://partsurfer.hp.com</a>, select your country or region, and then follow the on-screen instructions.

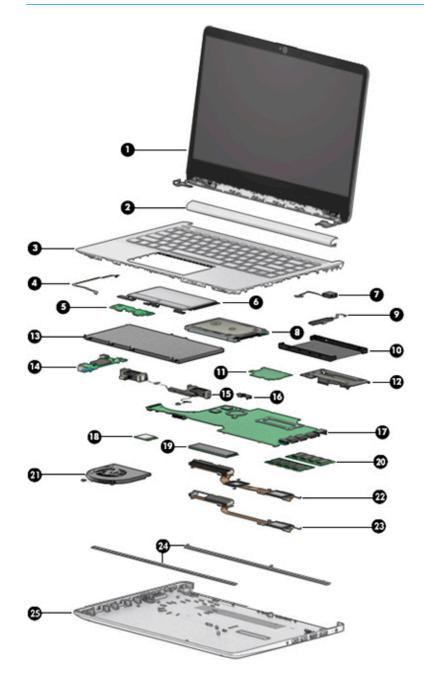

Table 3-1 Computer major components and their descriptions

| ltem | Component                                                                                                    | Spare part<br>number      |
|------|----------------------------------------------------------------------------------------------------|---------------------------|
| (1)  | Display assembly (14 inch)                                                                                                    |                           |
|      | <b>NOTE:</b> Displays are only spared at the subcomponent level. For display assembly spare part informa assembly subcomponents on page 21. | ation, see <u>Display</u> |
| (2)  | Hinge cover                                                                                                    |                           |
|      | <b>NOTE:</b> For hinge cover spare part information, see <u>Display assembly subcomponents on page 21</u> .                                 |                           |
|      | Natural silver                                                                                                    | L24474-001                |
|      | Pale gold                                                                                                    | L24471-001                |
|      | Snow flake white                                                                                                    | L24472-001                |
| (3)  | <b>Top cover/keyboard</b> (includes TouchPad and TouchPad top mylar; does not include TouchPad board or TouchPad click board)               |                           |
|      | <b>NOTE:</b> For a detailed list of keyboard country codes, see <u>Top cover/keyboard on page 63</u> .                                      |                           |
|      | Ash silver, not backlit                                                                                                    | L24818-xx1                |
| _    | Ash silver, backlit                                                                                                    | L24817-xx1                |
|      | Snow flake white, backlit                                                                                                    | L24819-xx1                |
|      | Snow flake white, not backlit                                                                                                    | L24820-xx1                |
|      | Natural silver, backlit                                                                                                    | L48647-xx1                |
|      | Natural silver, not backlit                                                                                                    | L48648-xx1                |
| (4)  | TouchPad board cable                                                                                                    | L23184-001                |
| (5)  | TouchPad board                                                                                                    | L24484-001                |
| (6)  | TouchPad click board                                                                                                    | L24486-001                |
|      | NOTE: The TouchPad click board cable is available using spare part number L24485-001.                                                       |                           |
| (7)  | Power connector                                                                                                    | L23188-001                |
| (8)  | Hard drive (does not include bracket)                                                                                                    |                           |
|      | 1 TB, 5400 rpm, 7 mm                                                                                                    | 762990-005                |
|      | 500 GB, 5400 rpm, 7 mm                                                                                                    | 778186-005                |
| (9)  | Hard drive cable                                                                                                    | L23187-001                |
| (10) | Hard drive bracket                                                                                                    | L24490-001                |
| (11) | eMMC board, 64 GB                                                                                                    | L23398-001                |
|      | <b>NOTE:</b> The eMMC board cable is available using spare part number L23397-001.                                                          |                           |
| (12) | eMMC bracket                                                                                                    | L23387-001                |
| (13) | Battery                                                                                                    |                           |
|      | 3-cell, 41 Whr, 3.6 Ahr Li-ion                                                                                                    | L11119-855                |
|      | 3-cell, 45 Whr, 3.9 Ahr Li-ion                                                                                                    | L56424-005                |
| (14) | USB board                                                                                                    | L24483-001                |

Table 3-1 Computer major components and their descriptions (continued)

| ltem | Component                                                                           | Spare part<br>number |  |  |
|------|-------------------------------------------------------------------------------------|----------------------|--|--|
|      | USB board cable (not illustrated)                                                   | L23186-001           |  |  |
| (15) | Speakers                                                                            | L24489-001           |  |  |
| (16) | System board hook                                                                   | L23206-001           |  |  |
| (17) | System board (includes replacement thermal materials)                               |                      |  |  |
|      | All system boards use the following part numbers:                                   |                      |  |  |
|      | xxxxxx-001: non-Windows operating system                                            |                      |  |  |
|      | xxxxxx-601: Windows operating system                                                |                      |  |  |
|      | For use in models with discrete graphics:                                           |                      |  |  |
|      | AMD Ryzen 3 3200U processor and 2 GB of dedicated video memory                      | L51930-xxx           |  |  |
|      | AMD A9-9425 processor and 2 GB of dedicated video memory                            | L57725-xxx           |  |  |
|      | For use in models with UMA graphics:                                                |                      |  |  |
|      | AMD Athlon 300U processor                                                           | L56249-xxx           |  |  |
|      | AMD Ryzen 7 3700U processor                                                         | L53464-xxx           |  |  |
|      | AMD Ryzen 5 3500U processor                                                         | L51929-xxx           |  |  |
|      | AMD Ryzen 5 3500U processor (models with a TOP (Touch-On Panel) display)            | L53482-xxx           |  |  |
|      | AMD Ryzen 3 3200U processor                                                         | L51928-xxx           |  |  |
|      | AMD A9-9425 processor                                                               | L46705-xxx           |  |  |
|      | AMD A6-9225 processor                                                               | L46704-xxx           |  |  |
|      | AMD A4-9125 processor                                                               | L46703-xxx           |  |  |
| (18) | WLAN module                                                                         |                      |  |  |
|      | Dual antennas:                                                                      |                      |  |  |
|      | • Realtek RTL8822BE 802.11ac 2 × 2 Wi-Fi + BT 4.2 Combo Adapter (MU-MIMO supported) | 924813-855           |  |  |
|      | Single antenna:                                                                     |                      |  |  |
|      | • Realtek RTL8821CE 802.11ac 1 × 1 Wi-Fi + BT 4.2 Combo Adapter (MU-MIMO supported) | L17365-005           |  |  |
|      | • Realtek RTL8723DE 802.11bgn 1 × 1 Wi-Fi + BT 4.2 Combo Adapter                    | L21480-005           |  |  |
| (19) | Solid-state drive                                                                   |                      |  |  |
|      | PCIe:                                                                               |                      |  |  |
|      | • 512 GB                                                                            | L53824-001           |  |  |
|      | • 512 GB, TLC                                                                       | L56925-001           |  |  |
|      | • 256 GB                                                                            | L53823-001           |  |  |
|      | SATA-3, TLC:                                                                        |                      |  |  |
|      | • 256 GB                                                                            | L53822-001           |  |  |
|      | • 128 GB                                                                            | L53821-001           |  |  |

Table 3-1 Computer major components and their descriptions (continued)

| ltem | Component                                                                                              | Spare part<br>number |
|------|----------------------------------------------------------------------------------------------------|----------------------|
| (20) | Memory module                                                                                          |                      |
|      | 4 GB                                                                                                   | 820569-005           |
|      | 8 GB                                                                                                   | 820570-005           |
| (21) | Fan                                                                                                    | L23189-001           |
| (22) | Heat sink assembly, discrete, (includes replacement thermal materials)                                 |                      |
|      | For use in models with the following processors: A9-9425, A6-9225, A4-9125                             | L23386-001           |
|      | For use in models with the following processors: Ryzen7-3700U, Ryzen5-3500U, Ryzen3-3200U, Athlon 300U | L23192-001           |
| (23) | Heat sink assembly, UMA (includes replacement thermal materials)                                       |                      |
|      | For use in models with the following processors: A9-9425, A6-9225, A4-9125                             | L23385-001           |
|      | For use in models with the following processors: Ryzen7-3700U, Ryzen5-3500U, Ryzen3-3200U, Athlon 300U | L23191-001           |
| (24) | Rubber Feet (includes front and rear feet)                                                             |                      |
|      | Natural silver                                                                                         | L24482-001           |
|      | Pale gold                                                                                              | L24479-001           |
|      | Snow flake white                                                                                       | L24480-001           |
| (25) | Bottom cover                                                                                           |                      |
|      | Natural silver                                                                                         | L24478-001           |
|      | Pale gold                                                                                              | L24475-001           |
|      | Snow flake white                                                                                       | L24476-001           |

## Display assembly subcomponents

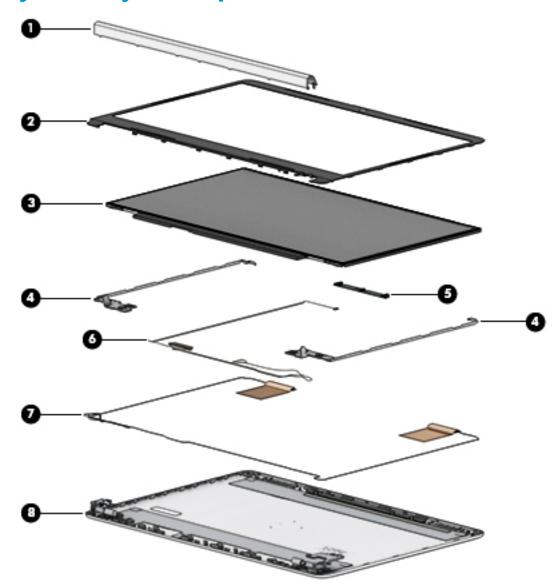

Table 3-2 Display major components and their descriptions

| Item | Component                   | Spare part number |
|------|-----------------------------|-------------------|
| (1)  | Hinge cover                 |                   |
|      | Natural silver              | L24474-001        |
|      | Pale gold                   | L24471-001        |
|      | Snow flake white            | L24472-001        |
| (2)  | Display bezel               | L24465-001        |
| (3)  | Raw display panel (14 inch) |                   |
|      | FHD, anti-glare, UWVA       | L53825-001        |
|      | FHD, BrightView, UWVA       | L53826-001        |
|      |                             |                   |

Table 3-2 Display major components and their descriptions (continued)

| ltem | Component                                 | Spare part number |
|------|-------------------------------------------|-------------------|
|      | HD, anti-glare, SVA                       | L53829-001        |
|      | HD, BrightView, SVA                       | L53828-001        |
|      | HD, BrightView, SVA, TOP (Touch-On Panel) | L53827-001        |
| (4)  | Hinges (left and right)                   | L24470-001        |
| (5)  | Webcam/microphone module                  | L23237-001        |
| (6)  | Display cable                             |                   |
|      | HD display                                | L24492-001        |
|      | FHD display                               | L24493-001        |
| (7)  | Antennas                                  |                   |
|      | Dual                                      | L24640-001        |
|      | Single                                    | L29012-001        |
| (8)  | Display enclosure                         |                   |
|      | Natural silver                            | L24469-001        |
|      | Pale gold                                 | L24466-001        |
|      | Snow flake white                          | L24467-001        |

## **Miscellaneous parts**

Table 3-3 Miscellaneous parts and their descriptions

| Component                                    | Spare part number |
|----------------------------------------------|-------------------|
| Adhesive tape kit                            | L24491-001        |
| HP Smart AC adapter                          |                   |
| 45 W, RC 4.5 mm, NPFC, non-slim              | 741727-001        |
| 65 W, NPFC, S-3P 4.5 mm                      | 710412-001        |
| 65 W, NPFC, RC 4.5 mm, EM                    | 913691-850        |
| Power cord (3-pin, black, 1.0 m) for use in: |                   |
| For use in Argentina                         | L19357-001        |
| For use in Australia                         | L19358-001        |
| For use in Denmark                           | L19360-001        |
| For use in Europe                            | L19361-001        |
| For use in India                             | L19363-001        |
| For use in Israel                            | L19362-001        |
| For use in Italy                             | L19364-001        |
| For use in Japan                             | L19365-001        |

Table 3-3 Miscellaneous parts and their descriptions (continued)

| Component                                 | Spare part number |
|-------------------------------------------|-------------------|
| For use in North America                  | L19367-001        |
| For use in the People's Republic of China | L19368-001        |
| For use in South America                  | L19369-001        |
| For use in South Korea                    | L19366-001        |
| For use in Switzerland                    | L19370-001        |
| For use in Thailand                       | L19371-001        |
| For use in Taiwan                         | L19372-001        |
| For use in the United Kingdom             | L19373-001        |
| Screw Kit                                 | L24494-001        |

# 4 Removal and replacement procedures preliminary requirements

## **Tools required**

You will need the following tools to complete the removal and replacement procedures:

- Flat-bladed screwdriver
- Magnetic screwdriver
- Phillips P0 and P1 screwdrivers
- Pick
- Tweezers

#### **Service considerations**

The following sections include some of the considerations that you must keep in mind during disassembly and assembly procedures.

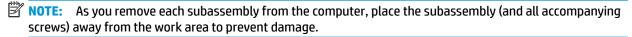

#### **Plastic parts**

**IMPORTANT:** Using excessive force during disassembly and reassembly can damage plastic parts.

#### **Cables and connectors**

**IMPORTANT:** When servicing the computer, be sure that cables are placed in their proper locations during the reassembly process. Improper cable placement can damage the computer.

Cables must be handled with extreme care to avoid damage. Apply only the tension required to unseat or seat the cables during removal and insertion. Handle cables by the connector whenever possible. In all cases, avoid bending, twisting, or tearing cables. Be sure that cables are routed in such a way that they cannot be caught or snagged by parts being removed or replaced. Handle flex cables with extreme care; these cables tear easily.

#### **Drive handling**

**IMPORTANT:** Drives are fragile components that must be handled with care. To prevent damage to the computer, damage to a drive, or loss of information, observe these precautions:

Before removing or inserting a hard drive, shut down the computer. If you are unsure whether the computer is off or in Hibernation, turn the computer on, and then shut it down through the operating system.

Before handling a drive, be sure that you are discharged of static electricity. While handling a drive, avoid touching the connector.

Before removing an optical drive, be sure that a disc is not in the drive and be sure that the optical drive tray is closed.

Handle drives on surfaces covered with at least one inch of shock-proof foam.

Avoid dropping drives from any height onto any surface.

After removing a hard drive or an optical drive, place it in a static-proof bag.

Avoid exposing an internal hard drive to products that have magnetic fields, such as monitors or speakers.

Avoid exposing a drive to temperature extremes or liquids.

If a drive must be mailed, place the drive in a bubble pack mailer or other suitable form of protective packaging and label the package "FRAGILE."

#### **Workstation guidelines**

Follow these grounding workstation guidelines:

- Cover the workstation with approved static-shielding material.
- Use a wrist strap connected to a properly grounded work surface and use properly grounded tools and equipment.
- Use conductive field service tools, such as cutters, screw drivers, and vacuums.
- When fixtures must directly contact dissipative surfaces, use fixtures made only of static-safe materials.
- Keep the work area free of nonconductive materials, such as ordinary plastic assembly aids and Styrofoam.
- Handle ESD-sensitive components, parts, and assemblies by the case or PCM laminate. Handle these items only at static-free workstations.
- Avoid contact with pins, leads, or circuitry.
- Turn off power and input signals before inserting or removing connectors or test equipment.

## **Electrostatic discharge information**

A sudden discharge of static electricity from your finger or other conductor can destroy static-sensitive devices or microcircuitry. Often the spark is neither felt nor heard, but damage occurs. An electronic device exposed to electrostatic discharge (ESD) may not appear to be affected at all and can work perfectly throughout a normal cycle. The device may function normally for a while, but it has been degraded in the internal layers, reducing its life expectancy.

Networks built into many integrated circuits provide some protection, but in many cases, the discharge contains enough power to alter device parameters or melt silicon junctions.

**IMPORTANT:** To prevent damage to the device when you are removing or installing internal components, observe these precautions:

Keep components in their electrostatic-safe containers until you are ready to install them.

Before touching an electronic component, discharge static electricity by using the guidelines described in this section.

Avoid touching pins, leads, and circuitry. Handle electronic components as little as possible.

If you remove a component, place it in an electrostatic-safe container.

#### Generating static electricity

Note the following:

- Different activities generate different amounts of static electricity.
- Static electricity increases as humidity decreases.

Table 4-1 Static electricity occurrence based on activity and humidity

|                                                                           | Relative humidity |          |          |
|---------------------------------------------------------------------------|-------------------|----------|----------|
| Event                                                                     | 55%               | 40%      | 10%      |
| Walking across carpet                                                     | 7,500 V           | 15,000 V | 35,000 V |
| Walking across vinyl floor                                                | 3,000 V           | 5,000 V  | 12,000 V |
| Motions of bench worker                                                   | 400 V             | 800 V    | 6,000 V  |
| Removing DIPs from plastic tube                                           | 400 V             | 700 V    | 2,000 V  |
| Removing DIPs from vinyl tray                                             | 2,000 V           | 4,000 V  | 11,500 V |
| Removing DIPs from Styrofoam                                              | 3,500 V           | 5,000 V  | 14,500 V |
| Removing bubble pack from PCB                                             | 7,000 V           | 20,000 V | 26,500 V |
| Packing PCBs in foam-lined box                                            | 5,000 V           | 11,000 V | 21,000 V |
| Electronic components are then multi-packaged inside plastic tubes, trays | , or Styrofoam.   |          |          |

NOTE: As little as 700 volts can degrade a product.

#### Preventing electrostatic damage to equipment

Many electronic components are sensitive to ESD. Circuitry design and structure determine the degree of sensitivity. The following packaging and grounding precautions are necessary to prevent static electricity damage to electronic components.

- To avoid hand contact, transport products in static-safe containers such as tubes, bags, or boxes.
- Protect all electrostatic parts and assemblies with conductive or approved containers or packaging.
- Keep electrostatic-sensitive parts in their containers until they arrive at static-free stations.
- Place items on a grounded surface before removing them from their container.
- Always be properly grounded when touching a sensitive component or assembly.

- Avoid contact with pins, leads, or circuitry.
- Place reusable electrostatic-sensitive parts from assemblies in protective packaging or conductive foam.

#### Personal grounding methods and equipment

Use the following equipment to prevent static electricity damage to electronic components:

- **Wrist straps** are flexible straps with a maximum of one-megohm ± 10% resistance in the ground cords. To provide proper ground, a strap must be worn snug against bare skin. The ground cord must be connected and fit snugly into the banana plug connector on the grounding mat or workstation.
- **Heel straps/Toe straps/Boot straps** can be used at standing workstations and are compatible with most types of shoes or boots. On conductive floors or dissipative floor mats, use them on both feet with a maximum of one-megohm ± 10% resistance between the operator and ground.

Table 4-2 Static shielding protection levels

| Static shielding protection levels |         |  |  |
|------------------------------------|---------|--|--|
| Method                             | Voltage |  |  |
| Antistatic plastic                 | 1,500   |  |  |
| Carbon-loaded plastic              | 7,500   |  |  |
| Metallized laminate                | 15,000  |  |  |

#### **Grounding the work area**

To prevent static damage at the work area, use the following precautions:

- Cover the work surface with approved static-dissipative material. Provide a wrist strap connected to the work surface and properly grounded tools and equipment.
- Use static-dissipative mats, foot straps, or air ionizers to give added protection.
- Handle electrostatic sensitive components, parts, and assemblies by the case or PCB laminate. Handle them only at static-free work areas.
- Turn off power and input signals before inserting and removing connectors or test equipment.
- Use fixtures made of static-safe materials when fixtures must directly contact dissipative surfaces.
- Keep work area free of nonconductive materials such as ordinary plastic assembly aids and Styrofoam.
- Use field service tools, such as cutters, screwdrivers, and vacuums, that are conductive.

#### **Recommended materials and equipment**

Materials and equipment that are recommended for use in preventing static electricity include:

- Antistatic tape
- Antistatic smocks, aprons, or sleeve protectors
- Conductive bins and other assembly or soldering aids
- Conductive foam
- Conductive tabletop workstations with ground cord of one-megohm +/- 10% resistance
- Static-dissipative table or floor mats with hard tie to ground

- Field service kits
- Static awareness labels
- Wrist straps and footwear straps providing one-megohm +/- 10% resistance
- Material handling packages
- Conductive plastic bags
- Conductive plastic tubes
- Conductive tote boxes
- Opaque shielding bags
- Transparent metallized shielding bags
- Transparent shielding tubes

# Packaging and transporting guidelines

Follow these grounding guidelines when packaging and transporting equipment:

- To avoid hand contact, transport products in static-safe tubes, bags, or boxes.
- Protect ESD-sensitive parts and assemblies with conductive or approved containers or packaging.
- Keep ESD-sensitive parts in their containers until the parts arrive at static-free workstations.
- Place items on a grounded surface before removing items from their containers.
- Always be properly grounded when touching a component or assembly.
- Store reusable ESD-sensitive parts from assemblies in protective packaging or nonconductive foam.
- Use transporters and conveyors made of antistatic belts and roller bushings. Be sure that mechanized
  equipment used for moving materials is wired to ground and that proper materials are selected to avoid
  static charging. When grounding is not possible, use an ionizer to dissipate electric charges.

# 5 Removal and replacement procedures for authorized service provider parts

- IMPORTANT: Components described in this chapter should only be accessed by an authorized service provider. Accessing these parts can damage the computer or void the warranty.
- NOTE: HP continually improves and changes product parts. For complete and current information on supported parts for your computer, go to <a href="http://partsurfer.hp.com">http://partsurfer.hp.com</a>, select your country or region, and then follow the on-screen instructions.

## **Preparation for disassembly**

See Removal and replacement procedures preliminary requirements on page 25 for initial safety procedures.

- Turn off the computer. If you are unsure whether the computer is off or in Hibernation, turn the computer on, and then shut it down through the operating system.
- Disconnect the power from the computer by unplugging the power cord from the computer.
- 3. Disconnect all external devices from the computer.

# **Component replacement procedures**

NOTE: Details about your computer, including model, serial number, product key, and length of warranty, are on the service tag at the bottom of your computer.

This chapter provides removal and replacement procedures for Authorized Service Provider only parts.

There are as many as 58 screws that must be removed, replaced, or loosened when servicing Authorized Service Provider only parts. Make special note of each screw size and location during removal and replacement.

## **Computer feet**

Table 5-1 Computer feet descriptions and part numbers

| Description                                | Spare part number |
|--------------------------------------------|-------------------|
| Computer feet (included in the rubber kit) |                   |
| Natural silver                             | L24482-001        |
| Pale gold                                  | L24479-001        |
| Snow flake white                           | L24480-001        |

Before replacing the computer feet, follow these steps:

Prepare the computer for disassembly (Preparation for disassembly on page 31).

Remove the computer feet:

- 1. Close the computer and position it upside down, with the front toward you.
- 2. Insert a tool with no sharp edges between the base enclosure and one end of the rubber feet.
- 3. Pull up the rubber feet lightly and quickly.

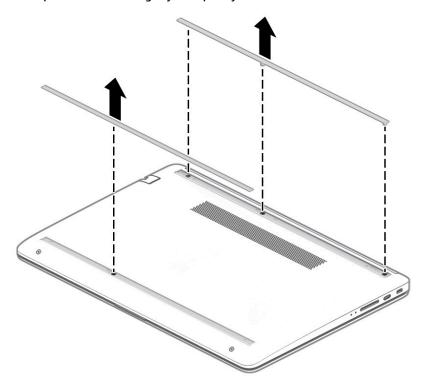

To install the rubber feet, refit them on the adhesive backing.

NOTE: The bottoms of the computer feet are ribbed. These ribs are designed to fit only one way in the grooves that are in the enclosure. Make sure the feet are positioned in those grooves when reinstalling the feet.

#### **Bottom cover**

Table 5-2 Bottom cover descriptions and part numbers

| Description                                             | Spare part number |
|---------------------------------------------------------|-------------------|
| Bottom cover for use in models of the following colors: |                   |
| Natural silver                                          | L24478-001        |
| Pale gold                                               | L24475-001        |
| Snow flake white                                        | L24476-001        |

Before removing the bottom cover, follow these steps:

- Prepare the computer for disassembly (Preparation for disassembly on page 31).
- Position the computer upside down with the front toward you. 2.
- Remove the rubber feet (see Computer feet on page 31). 3.

#### To remove the bottom cover:

Remove the four Phillips M2.5 × 6.0 screws (1) in the feet area, and the two Phillips M2.5 × 4.0 screws (2) in the front part of the bottom cover.

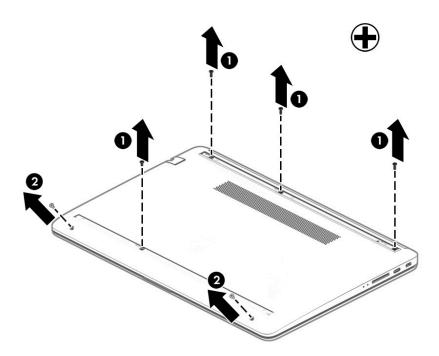

2. Use a thin plastic tool (1) to release the back cover. Work your way around prying to disengage the bottom cover from the computer, and then remove the cover (2).

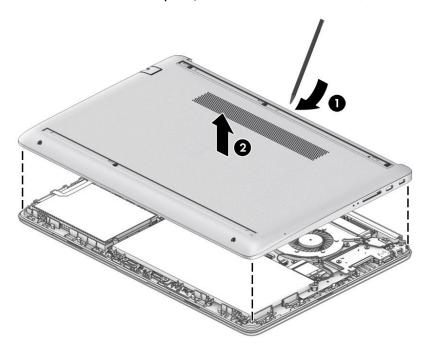

Reverse this procedure to install the bottom cover.

## **Battery**

Table 5-3 Battery and system board hook descriptions and part numbers

| Description                            | Spare part number |
|----------------------------------------|-------------------|
| Battery, 3-cell, 41 Whr, 3.6 Ah Li-ion | L11119-855        |
| Battery, 3-cell, 45 Whr, 3.9 Ah Li-ion | L56424-005        |
| System board hook                      | L23206-001        |

Before removing the battery, follow these steps:

- 1. Prepare the computer for disassembly (Preparation for disassembly on page 31).
- 2. Position the computer upside down with the front toward you.
- 3. Remove the rubber feet (see <u>Computer feet on page 31</u>).
- 4. Remove the bottom cover (see Bottom cover on page 33).

#### To remove the battery:

- 1. Remove the five screws (1) securing the battery.
- 2. Lift the top of the battery (2), and then remove the system board hook (3).

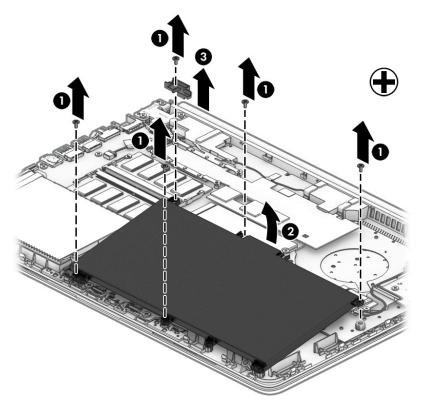

Reverse this procedure to install the battery.

## **Hard drive**

**NOTE:** The hard drive spare part kit does not include the hard drive bracket.

Table 5-4 Hard drive descriptions and part numbers

| Description                        | Spare part number |
|------------------------------------|-------------------|
| Hard drive, 1 TB, 5400 rpm, 7 mm   | 762990-005        |
| Hard drive, 500 GB, 5400 rpm, 7 mm | 778186-005        |
| Hard drive cable                   | L23187-001        |
| Hard drive bracket                 | L24490-001        |

Before removing the hard drive, follow these steps:

- Prepare the computer for disassembly (Preparation for disassembly on page 31).
- Remove the rubber feet (see <u>Computer feet on page 31</u>).
- 3. Remove the bottom cover (see Bottom cover on page 33).
- Remove the battery (see <u>Battery on page 35</u>).

#### To remove the hard drive:

- Disconnect the cable (1) from the system board and remove the cable (2). 1.
- Lift the hard drive (3), and then remove it (4) from the computer.

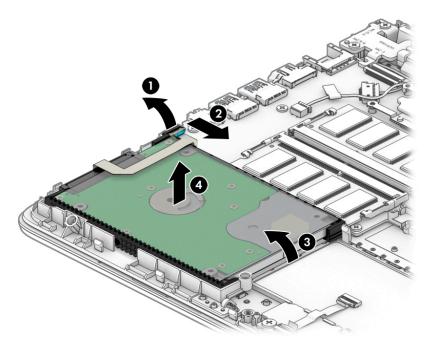

To remove the hard drive bracket, pull the holder sides (1) up and away from the hard drive, and then remove the bracket cover (2) from the hard drive.

To remove the hard drive connector, pull the connector (3) away from the hard drive.

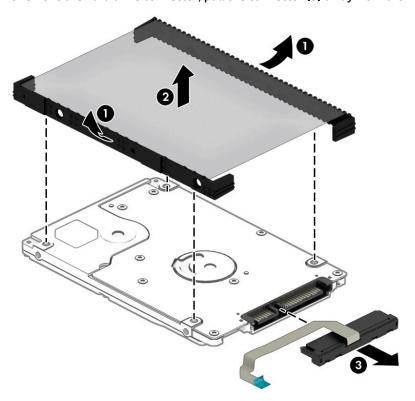

Reverse this procedure to reassemble and install the hard drive.

#### eMMC board

Table 5-5 eMMC board descriptions and part numbers

| Description       | Spare part number |
|-------------------|-------------------|
| eMMC board, 64 GB | L23398-001        |
| eMMC bracket      | L23387-001        |
| eMMC cable        | L23397-001        |

#### Before removing the eMMC board, follow these steps:

- 1. Prepare the computer for disassembly (<u>Preparation for disassembly on page 31</u>).
- 2. Remove the rubber feet (see Computer feet on page 31).
- 3. Remove the bottom cover (see <u>Bottom cover on page 33</u>).
- 4. Remove the battery (see <u>Battery on page 35</u>).

#### To remove the eMMC board:

- 1. Lift the ZIF connector (1), and then disconnect the cable (2) from the eMMC board.
- **2.** Lift the assembly from the computer **(3)**.

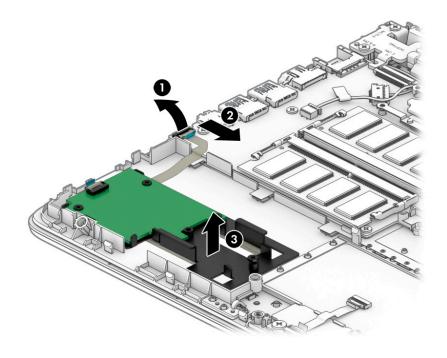

To remove the eMMC board from the bracket, remove the three Phillips M2.0 × 3.0 screws (1) that secure the board to the bracket, and then remove the board from the bracket (2).

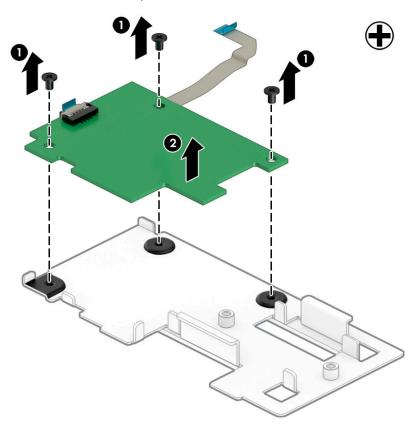

Reverse this procedure to reassemble and install the eMMC board.

#### **WLAN** module

Table 5-6 WLAN module descriptions and part numbers

| Description                                                                       | Spare part number |
|-----------------------------------------------------------------------------------|-------------------|
| Dual antenna                                                                      |                   |
| Realtek RTL8822BE 802.11ac 2 × 2 Wi-Fi + BT 4.2 Combo Adapter (MU-MIMO supported) | 924813-855        |
| Single antenna                                                                    |                   |
| Realtek RTL8821CE 802.11ac 1 × 1 Wi-Fi + BT 4.2 Combo Adapter (MU-MIMO supported) | L17365-005        |
| Realtek RTL8723DE 802.11bgn 1 × 1 Wi-Fi + BT 4.2 Combo Adapter                    | L21480-005        |

CAUTION: To prevent an unresponsive system, replace the wireless module only with a wireless module authorized for use in the computer by the governmental agency that regulates wireless devices in your country or region. If you replace the module and then receive a warning message, remove the module to restore device functionality, and then contact support.

Before removing the WLAN module, follow these steps:

- 1. Prepare the computer for disassembly (<u>Preparation for disassembly on page 31</u>).
- 2. Remove the rubber feet (see <u>Computer feet on page 31</u>).
- 3. Remove the bottom cover (see <a href="Bottom cover on page 33">Bottom cover on page 33</a>).
- Remove the battery (see <u>Battery on page 35</u>).

To remove the WLAN module:

- 1. Disconnect the WLAN antenna cables (1) from the terminals on the WLAN module.
  - NOTE: The #1 WLAN antenna cable is connected to the WLAN module Main terminal. The #2 WLAN antenna cable is connected to the WLAN module Aux terminal.
- Remove the Phillips M2.0 × 3.0 screw (2) that secures the WLAN module to the system board. (The WLAN module tilts up.)

Remove the WLAN module by pulling the module away from the slot at an angle (3).

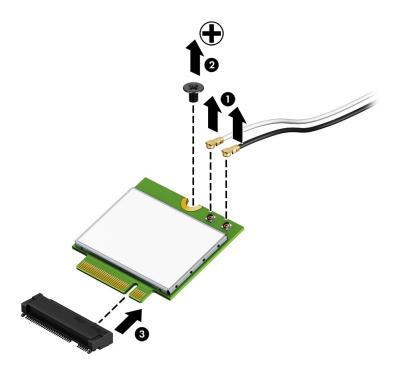

NOTE: If the WLAN antennas are not connected to the terminals on the WLAN module, the protective sleeves must be installed on the antenna connectors, as shown in the following illustration.

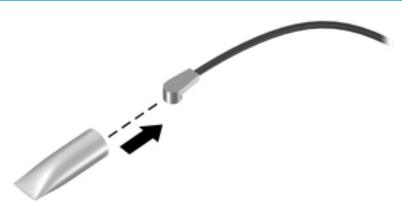

Reverse this procedure to install the WLAN module.

## **Memory module**

Table 5-7 Memory module descriptions and part numbers

| Description                         | Spare part number |
|-------------------------------------|-------------------|
| SODIMM, 4 GB, 2400 MHz, 1.2 v, DDR4 | 820569-005        |
| SODIMM, 8 GB, 2400 MHz, 1.2 v, DDR4 | 820570-005        |

#### Before removing a memory module, follow these steps:

- 1. Prepare the computer for disassembly (<u>Preparation for disassembly on page 31</u>).
- 2. Remove the rubber feet (see <u>Computer feet on page 31</u>).
- 3. Remove the bottom cover (see Bottom cover on page 33).
- 4. Remove the battery (see <u>Battery on page 35</u>).

#### To remove a memory module:

- 1. Spread the retaining tabs (1) on each side of the memory module slot to release the memory module. (The memory module tilts up.)
- 2. Remove the memory module (2) by pulling it away from the slot at an angle.

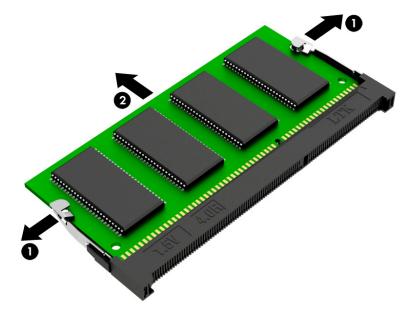

Reverse this procedure to install a memory module.

#### **Solid-state drive**

Table 5-8 Solid-state drive descriptions and part numbers

| Des | cription                     | Spare part number |
|-----|------------------------------|-------------------|
| Sol | id-state drive, PCIe:        |                   |
| •   | 512 GB, value                | L53824-001        |
| •   | 512 GB, TLC                  | L56925-001        |
| •   | 256 GB                       | L53823-001        |
| Sol | id-state drive, SATA-3, TLC: |                   |
| •   | 256 GB                       | L53822-001        |
| •   | 128 GB                       | L53821-001        |
| Sol | id-state drive bracket       | L24488-001        |
| Sol | id-state drive board         | L24487-001        |

Before removing the solid-state drive, follow these steps:

- Prepare the computer for disassembly (Preparation for disassembly on page 31).
- Remove the rubber feet (see Computer feet on page 31). 2.
- Remove the bottom cover (see Bottom cover on page 33). 3.
- Remove the battery (see <u>Battery on page 35</u>).

#### Remove the solid-state drive:

- Remove the Phillips M2.0 × 2.0 screw (1) that secures the drive to the system board.
- Remove the drive (2) by pulling it away from the connector.
- **NOTE:** Solid-state drives are designed with notches to prevent incorrect insertion.

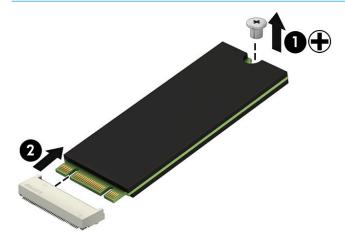

Reverse this procedure to install the solid-state drive.

## **Speakers**

Table 5-9 Speaker description and part number

| Description                                           | Spare part number |
|-------------------------------------------------------|-------------------|
| Speakers (includes left and right speakers and cable) | 926558-001        |

#### Before removing the speakers, follow these steps:

- 1. Prepare the computer for disassembly (<u>Preparation for disassembly on page 31</u>).
- 2. Remove the rubber feet (see <u>Computer feet on page 31</u>).
- 3. Remove the bottom cover (see <a href="Bottom cover on page 33">Bottom cover on page 33</a>).
- 4. Remove the battery (see <u>Battery on page 35</u>).

#### To remove the speakers:

- 1. Disconnect the speaker cable from the system board (1).
- **2.** Remove the tape **(2)** securing the cable.
- 3. Lift the speakers out of the computer (3).

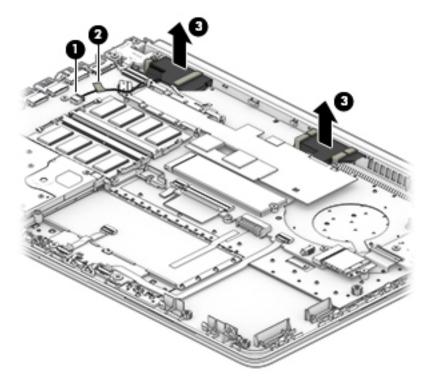

Reverse this procedure to install the speakers.

#### **Power connector**

Table 5-10 Power connector description and part number

| Description     | Spare part number |
|-----------------|-------------------|
| Power connector | L23188-001        |

Before removing the power connector cable, follow these steps:

- 1. Prepare the computer for disassembly (Preparation for disassembly on page 31).
- 2. Remove the rubber feet (see <u>Computer feet on page 31</u>).
- Remove the bottom cover (see <u>Bottom cover on page 33</u>). 3.
- Remove the battery (see <u>Battery on page 35</u>). 4.
- **5.** Remove the right hinge screw and lift the right hinge (see <u>Display assembly on page 56</u>).

#### To remove the power connector:

- 1. Disconnect the power connector cable (1) from the system board.
- Lift the power connector (2) to remove it. 2.

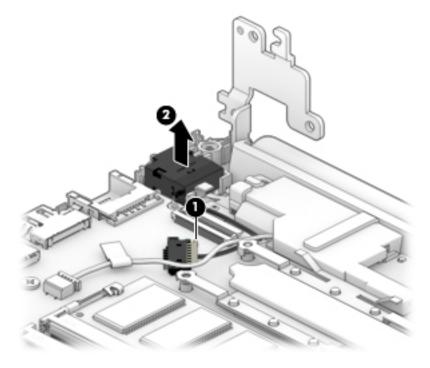

Reverse this procedure to install the power connector.

#### TouchPad click board

Table 5-11 TouchPad click board part descriptions and part numbers

| Description                | Spare part number |
|----------------------------|-------------------|
| TouchPad click board       | L24486-001        |
| TouchPad board cable       | L23184-001        |
| TouchPad click board cable | L24485-001        |

Before removing the TouchPad click board, follow these steps:

- 1. Prepare the computer for disassembly (<u>Preparation for disassembly on page 31</u>).
- 2. Remove the rubber feet (see Computer feet on page 31).
- 3. Remove the bottom cover (see <a href="Bottom cover on page 33">Bottom cover on page 33</a>).
- 4. Remove the battery (see Battery on page 35).

#### To remove the TouchPad click board:

- Disconnect the TouchPad cable (1) from the system board, and then disconnect from the TouchPad click board cable (2) TouchPad.
- 2. Remove the two Phillips M2.0 × 2.0 screws (3) that secure the TouchPad click board to the computer.
- 3. Lift the board (4), and then slide it outward from under the clips that hold it on place to remove it (5).
- TIP: The edge of the board sits under clips. Be sure to slide the board out from under the clips to prevent damage to the board or clips.

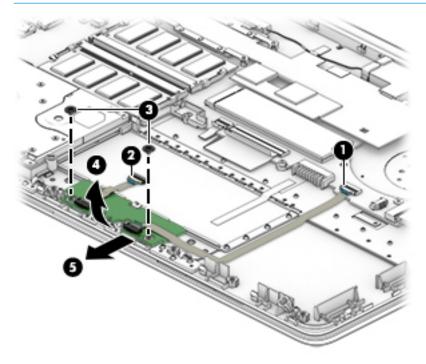

Reverse this procedure to install the TouchPad click board.

## **TouchPad**

Table 5-12 TouchPad description and part number

| Description | Spare part number |
|-------------|-------------------|
| TouchPad    | L24484-001        |

#### Before removing the TouchPad, follow these steps:

- 1. Prepare the computer for disassembly (Preparation for disassembly on page 31).
- 2. Remove the rubber feet (see Computer feet on page 31).
- 3. Remove the bottom cover (see <u>Bottom cover on page 33</u>).
- Remove the battery (see <u>Battery on page 35</u>). 4.
- **5.** Remove the TouchPad click board (see TouchPad click board on page 46).

#### To remove the TouchPad:

- Peel the conductive tape off the keyboard (1). 1.
- Lift the TouchPad to remove it from the computer (2). 2.

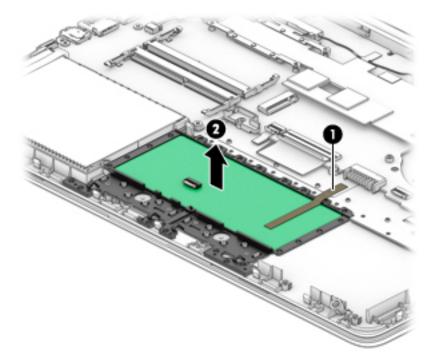

Reverse this procedure to install the TouchPad click board.

#### **USB** board

Table 5-13 USB board and cable descriptions and part numbers

| Description     | Spare part number |
|-----------------|-------------------|
| USB board       | L24483-001        |
| USB board cable | L23186-001        |

#### Before removing the USB board, follow these steps:

- 1. Prepare the computer for disassembly (<u>Preparation for disassembly on page 31</u>).
- 2. Remove the rubber feet (see <u>Computer feet on page 31</u>).
- 3. Remove the bottom cover (see Bottom cover on page 33).
- 4. Remove the battery (see <u>Battery on page 35</u>).

#### To remove the USB board:

- 1. Disconnect the cable from the USB board (1)
- 2. Remove the two Phillips M2.0 × 3.0 screws (2) that secure the USB board to the computer.
- **3.** Remove the USB board from the computer **(3)**.

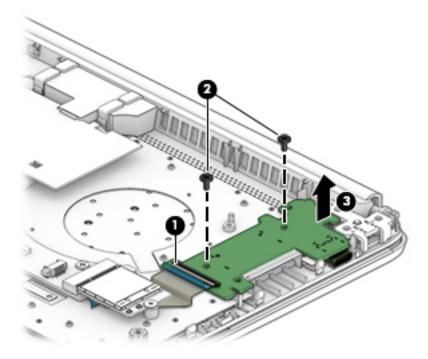

Reverse this procedure to install the USB board.

#### Fan

Table 5-14 Fan description and part number

| Description | Spare part number |
|-------------|-------------------|
| Fan         | L23189-001        |

#### Before removing the fan, follow these steps:

- Prepare the computer for disassembly (Preparation for disassembly on page 31).
- 2. Remove the rubber feet (see <u>Computer feet on page 31</u>).
- 3. Remove the bottom cover (see <u>Bottom cover on page 33</u>).
- Remove the battery (see <u>Battery on page 35</u>).

#### To remove the fan:

- Disconnect the fan cable from the system board (1). 1.
- Remove the two Phillips M2.5 × 5.0 screws (2) that secure the fan to the computer. 2.
- Lift the fan out of the computer (3). 3.

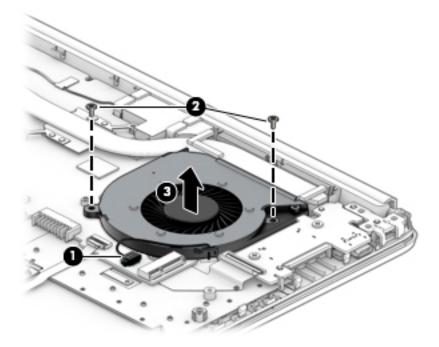

Reverse this procedure to install the fan.

## **System board**

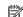

NOTE: The system board spare part kit includes replacement thermal materials.

#### Table 5-15 System board descriptions and part numbers

| Description                                                              | Spare part number |  |  |  |
|--------------------------------------------------------------------------|-------------------|--|--|--|
| System board (includes replacement thermal materials):                   |                   |  |  |  |
| All system boards use the following part numbers:                        |                   |  |  |  |
| xxxxxx-001: Non-Windows operating system                                 |                   |  |  |  |
| xxxxxx-601: Windows operating system                                     |                   |  |  |  |
| For use in models with discrete graphics:                                |                   |  |  |  |
| AMD Ryzen 3 3200U processor and 2 GB of dedicated video memory           | L51930-xxx        |  |  |  |
| AMD A9-9425 processor and 2 GB of dedicated video memory                 | L57725-xxx        |  |  |  |
| For use in models with UMA graphics:                                     |                   |  |  |  |
| AMD Athlon 300U processor                                                | L56249-xxx        |  |  |  |
| AMD Ryzen 7 3700U processor                                              | L53464-xxx        |  |  |  |
| AMD Ryzen 5 3500U processor                                              | L51929-xxx        |  |  |  |
| AMD Ryzen 5 3500U processor (models with a TOP (Touch-On Panel) display) | L53482-xxx        |  |  |  |
| AMD Ryzen 3 3200U processor                                              | L51928-xxx        |  |  |  |
| AMD A9-9425 processor                                                    | L46705-xxx        |  |  |  |
| AMD A6-9225 processor                                                    | L46704-xxx        |  |  |  |
| AMD A4-9125 processor                                                    | L46703-xxx        |  |  |  |
| System board hook                                                        | L23206-001        |  |  |  |

Before removing the system board, follow these steps:

- Prepare the computer for disassembly (Preparation for disassembly on page 31).
- Remove the rubber feet (see Computer feet on page 31).
- Remove the bottom cover (see Bottom cover on page 33). 3.
- 4. Remove the battery (see <u>Battery on page 35</u>).
- Remove the fan (see Fan on page 49).

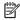

NOTE: When replacing the system board, be sure that the following components are removed from the defective system board and installed on the replacement system board:

- WLAN module (see WLAN module on page 40)
- Memory modules (see Memory module on page 42)
- Solid-state drive (if installed) (see Solid-state drive on page 43)
- Heat sink assembly (see Heat sink assembly on page 53)

To remove the system board:

- 1. Position the computer upright, and then disconnect the following cables from the system board:
  - (1) USB board cable
  - (2) WLAN antenna cables
  - (3) TouchPad button board cable
  - (4) Keyboard cable
  - (5) Backlight cable
  - (6) Hard drive cable
  - (7) Speaker cable
  - (8) Power connector cable
  - (9) Display cable

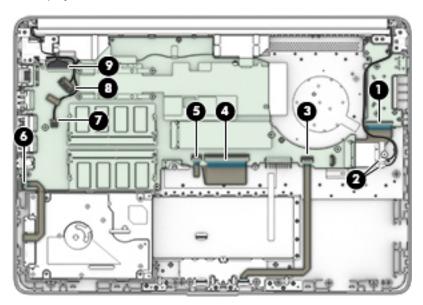

- **2.** Remove the three Phillips M2.0  $\times$  2.0 screws (1) that secure the system board to the computer.
- 3. Remove the Phillips M2.0  $\times$  3.5 screw (2) that secures the system board to the computer.

4. Lift the system board out of the computer (3).

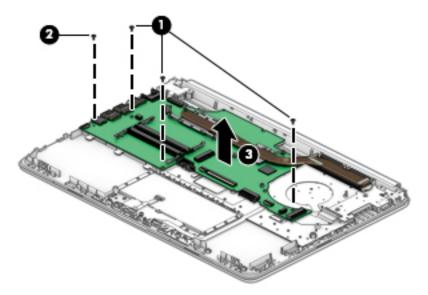

Reverse this procedure to install the system board.

## **Heat sink assembly**

NOTE: The heat sink assembly spare part kit includes replacement thermal materials.

#### Table 5-16 Heat sink assembly description and part number

| Description                                                                                            | Spare part number |  |
|----------------------------------------------------------------------------------------------------|-------------------|--|
| Heat sink assembly, discrete (includes replacement thermal materials)                                  |                   |  |
| For use in models with the following processors: A9-9425, A6-9225, A4-9125                             | L23386-001        |  |
| For use in models with the following processors: Ryzen7-3700U, Ryzen5-3500U, Ryzen3-3200U, Athlon 300U | L23192-001        |  |
| Heat sink assembly, UMA (includes replacement thermal materials)                                       |                   |  |
| For use in models with the following processors: A9-9425, A6-9225, A4-9125                             | L23385-001        |  |
| For use in models with the following processors: Ryzen7-3700U, Ryzen5-3500U, Ryzen3-3200U, Athlon 300U | L23191-001        |  |

Before removing the heat sink assembly, follow these steps:

- 1. Prepare the computer for disassembly (<u>Preparation for disassembly on page 31</u>).
- 2. Remove the rubber feet (see Computer feet on page 31).
- 3. Remove the bottom cover (see Bottom cover on page 33).
- Remove the battery (see <u>Battery on page 35</u>).

To remove the heat sink assembly:

- 1. If you have a model with discrete graphics:
  - **a.** In the order indicated on the heat sink, remove the six Phillips M2.0 × 4.0 screws **(1)** that secure the heat sink to the system board.

**b.** Remove the heat sink (2) from the system board.

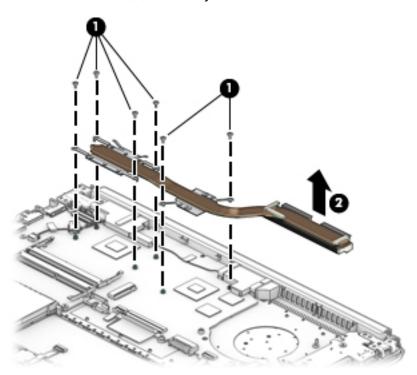

- 2. If you have a model with UMA graphics:
  - **a.** In the order indicated on the heat sink, remove the four Phillips M2.0 × 4.0 screws **(1)** that secure the heat sink to the system board.
  - **b.** Remove the heat sink **(2)** from the system board.

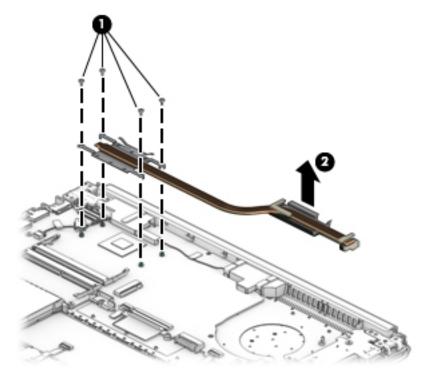

NOTE: The thermal material must be thoroughly cleaned from the surfaces of the heat sink and the system board components each time the heat sink is removed. Replacement thermal material is included with the heat sink, processor, and system board spare part kits.

The following illustrations show the replacement thermal material locations.

Discrete graphics: Thermal paste is used on the heat sink (2) (4) and associated system board components (1) (3).

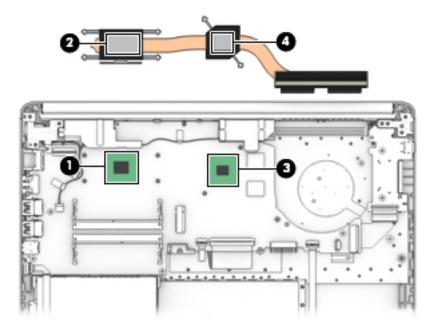

UMA graphics: Thermal paste is used on the heat sink (2) and associated system board component (1).

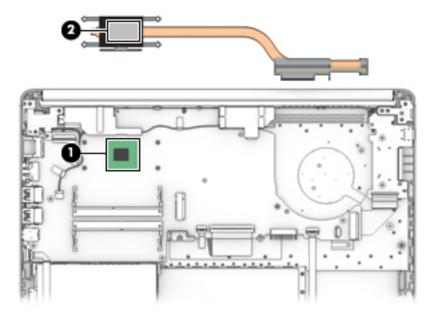

Reverse this procedure to reassemble and install the heat sink assembly.

## **Display assembly**

Table 5-17 Display assembly part descriptions and part numbers

| Description                               | Spare part number |
|-------------------------------------------|-------------------|
| Hinge covers                              |                   |
| Natural silver                            | L24474-001        |
| Pale gold                                 | L24471-001        |
| Snow flake white                          | L24472-001        |
| Display bezel                             | L24465-001        |
| Webcam/microphone module                  | L23237-001        |
| Raw display panel (14 in)                 |                   |
| FHD, anti-glare, WLED UWVA                | L53825-001        |
| FHD, BrightView, WLED UWVA                | L53826-001        |
| HD, anti-glare, WLED SVA                  | L53829-001        |
| HD, BrightView, WLED SVA                  | L53828-001        |
| HD, BrightView, SVA, TOP (Touch-On Panel) | L53827-001        |
| Hinges (left and right)                   | L24470-001        |
| Display cable                             |                   |
| HD display                                | L24492-001        |
| FHD display                               | L24493-001        |
| Antennas                                  |                   |
| Dual                                      | L24640-001        |
| Single                                    | L29012-001        |
| Display enclosure                         |                   |
| Natural silver                            | L24469-001        |
| Pale gold                                 | L24466-001        |
| Snow flake white                          | L24467-001        |

Before removing the display assembly, follow these steps:

- 1. Prepare the computer for disassembly (Preparation for disassembly on page 31).
- 2. Remove the rubber feet (see <u>Computer feet on page 31</u>).
- 3. Remove the bottom cover (see <a href="Bottom cover on page 33">Bottom cover on page 33</a>).
- 4. Remove the battery (see <u>Battery on page 35</u>).

To remove the display assembly:

1. Disconnect the display cable from the system board (1).

Disconnect the wireless antenna cables from the WLAN module (2).

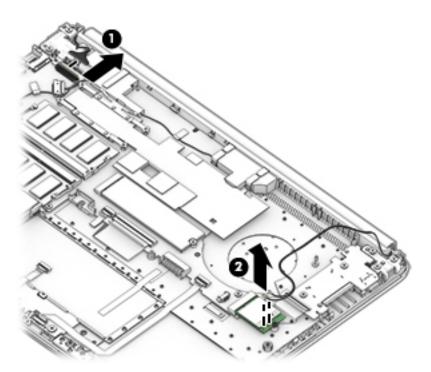

- Position the computer so it is open with the display hanging off the table (1). 3.
- Remove the five Phillips M2.5  $\times$  6.0 screws (2) and the Phillips 2.0  $\times$  3.0 screw (3) from the display 4. hinges.

5. Rotate the hinges upward to an angle (4), and then remove the display (5).

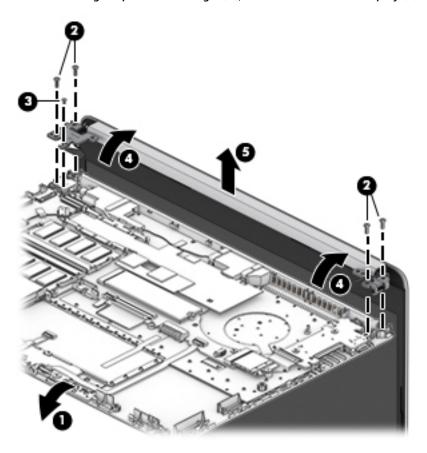

If it is necessary to replace any of the display assembly subcomponents:

1. Lift the hinge cap to remove it from display.

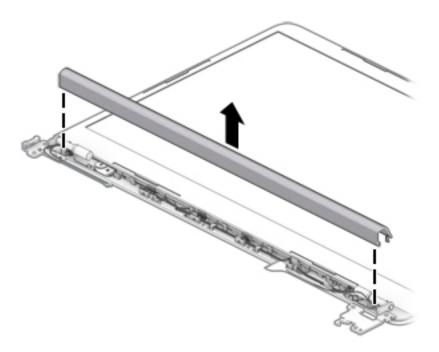

- 2. Flex the inside of the top edge (1), left and right sides (2), and the inside of the bottom edge (3) of the display bezel until the bezel disengages from the display enclosure.
- 3. Remove the display bezel (4).

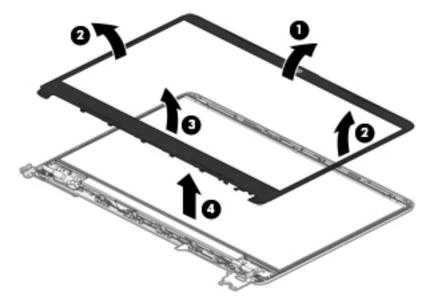

- 4. To remove the webcam/microphone module:
  - **a.** Position the display assembly with the top edge toward you.
  - **b.** Lift the webcam module to disengage the adhesive that secures the module to the display **(1)**.

c. Disconnect the cable (2) from the module.

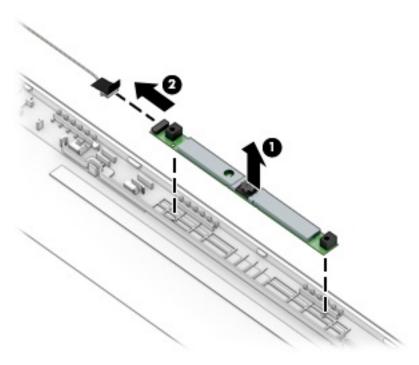

#### To remove the display panel:

- a. Use a tweezer to grasp the adhesive tape (1) near the bottom corners of the display panel. Pull the tape out from under the right (2) and left (3) corners of the display panel until it is completely removed. Lift the top of the panel (4).
- TIP: You must pull the tape several times to remove it.

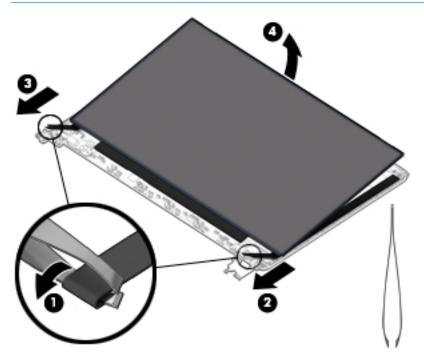

**b.** Rotate the display panel onto the keyboard **(1)** to gain access to the display cable connection on the back of the panel.

- **c.** On the back of the display panel, release the adhesive strip that secures the display panel cable to the display panel, and then disconnect the cable **(2)**.
- **d.** Lift the display panel (3) to remove it.

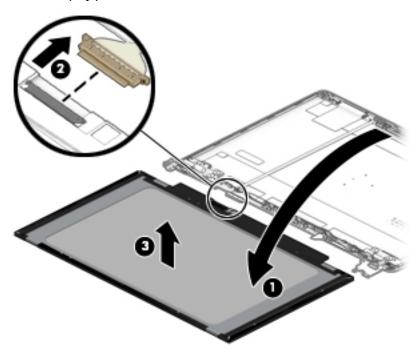

- 6. To remove the display hinges:
  - a. Remove the three Phillips M2.5 × 2.5 screw (1) from the bottom of each hinge.
  - **b.** Remove the display hinges from the enclosure (2).

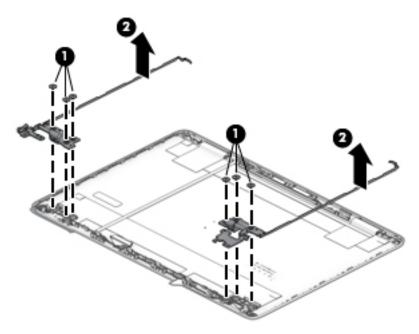

7. To remove the display/webcam cable, lift the tape from atop the connector on the webcam module (1), and then disconnect the cable from the webcam module (2). Lift the cable from the display enclosure to disengage the adhesive that secures it (3).

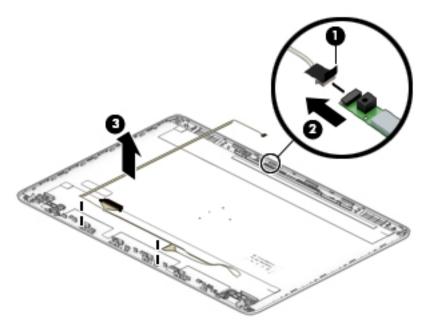

- 8. To remove the wireless antennas and cables, release the wireless antenna cables from the clips (1) built into the side of the display enclosure, and then peel the antennas of the display enclosure (2) to remove the antennas and cables.
- NOTE: Number of antennas and transceivers may vary.

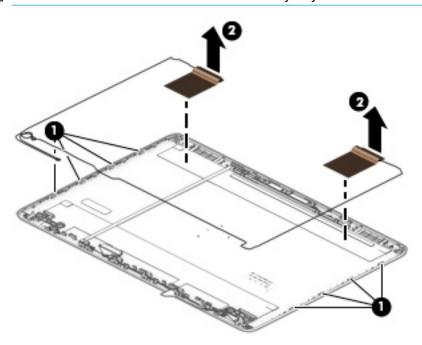

If replacing the display enclosure, be sure that the subcomponents (including the webcam/microphone module, the antenna receivers, and all associated cables and hardware) are transferred to the new enclosure. Reverse this procedure to reassemble and install the display assembly.

## Top cover/keyboard

In this section, the first table provides the main spare part number for the keyboard. The second table provides the country codes.

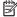

NOTE: All top cover/keyboard spare part kits include TouchPad and TouchPad top mylar. Kits do not include TouchPad board or TouchPad click board.

Table 5-18 Top cover/keyboard descriptions and part numbers

| Description                   | Spare part number |
|-------------------------------|-------------------|
| Ash silver, not backlit       | L24818-xx1        |
| Ash silver. backlit           | L24817-xx1        |
| Snow flake white, backlit     | L24819-xx1        |
| Snow flake white, not backlit | L24820-xx1        |

Table 5-19 Keyboard country codes

| For use in country or region    | Spare<br>part<br>number | For use in country<br>or region | Spare<br>part<br>number | For use in country<br>or region | Spare<br>part<br>number |
|---------------------------------|-------------------------|---------------------------------|-------------------------|---------------------------------|-------------------------|
| Belgium                         | -A41                    | Israel                          | -BB1                    | Slovenia                        | -BA1                    |
| Bulgaria                        | -261                    | Italy                           | -061                    | South Korea                     | -AD1                    |
| Canada                          | -DB1                    | Japan                           | -291                    | Spain                           | -071                    |
| Czech Republic<br>and Slovakia  | -FL1                    | Latin America                   | -161                    | Switzerland                     | -BG1                    |
| Denmark, Finland, and<br>Norway | -DH1                    | The Netherlands                 | -B31                    | Taiwan                          | -AB1                    |
| France                          | -051                    | Portugal                        | -131                    | Thailand                        | -281                    |
| Germany                         | -041                    | Romania                         | -271                    | Turkey                          | -141                    |
| Greece                          | -151                    | Russia                          | -251                    | United Kingdom                  | -031                    |
| Hungary                         | -211                    | Saudi Arabia                    | -171                    | United States                   | -001                    |
| India                           | -002                    |                                 |                         |                                 |                         |

The top cover/keyboard spare part kit includes the keyboard, keyboard cable and the keyboard backlight cable.

The top cover/keyboard spare part remains after all other spare parts have been removed.

#### **Using Setup Utility (BIOS)** 6

Setup Utility, or Basic Input/Output System (BIOS), controls communication between all the input and output devices on the system (such as disk drives, display, keyboard, mouse, and printer). Setup Utility (BIOS) includes settings for the types of devices installed, the startup sequence of the computer, and the amount of system and extended memory.

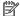

NOTE: To start Setup Utility on convertible computers, your computer must be in notebook mode and you must use the keyboard attached to your notebook.

### Starting Setup Utility (BIOS)

⚠ CAUTION: Use extreme care when making changes in Setup Utility (BIOS). Errors can prevent the computer from operating properly.

Turn on or restart the computer and quickly press f10.

– or –

Turn on or restart the computer, quickly press esc, and then press f10 when the Start menu is displayed.

### **Updating Setup Utility (BIOS)**

Updated versions of Setup Utility (BIOS) may be available on the HP website.

Most BIOS updates on the HP website are packaged in compressed files called SoftPags.

Some download packages contain a file named Readme.txt, which contains information regarding installing and troubleshooting the file.

### **Determining the BIOS version**

To decide whether you need to update Setup Utility (BIOS), first determine the BIOS version on your computer.

To reveal the BIOS version information (also known as ROM date and System BIOS), use one of these options.

- **HP Support Assistant** 
  - Type support in the taskbar search box, and then select the HP Support Assistant app.

– or –

Select the guestion mark icon in the taskbar.

- Select My notebook, and then select Specifications.
- Setup Utility (BIOS)
  - Start Setup Utility (BIOS) (see Starting Setup Utility (BIOS) on page 65).
  - Select Main, and then make note of the BIOS version.
  - Select **Exit**, select one of the options, and then follow the on-screen instructions.
- In Windows, press CTRL+Alt+S.

To check for later BIOS versions, see Downloading a BIOS update on page 66.

#### Downloading a BIOS update

- CAUTION: To reduce the risk of damage to the computer or an unsuccessful installation, download and install a BIOS update only when the computer is connected to reliable external power using the AC adapter. Do not download or install a BIOS update while the computer is running on battery power, docked in an optional docking device, or connected to an optional power source. During the download and installation, follow these instructions:
  - Do not disconnect power from the computer by unplugging the power cord from the AC outlet.
  - Do not shut down the computer or initiate Sleep.
  - Do not insert, remove, connect, or disconnect any device, cable, or cord.
- NOTE: If your computer is connected to a network, consult the network administrator before installing any software updates, especially system BIOS updates.
  - Type support in the taskbar search box, and then select the HP Support Assistant app.
    - or -

Select the question mark icon in the taskbar.

- 2. Select **Updates**, and then select **Check for updates and messages**.
- 3. Follow the on-screen instructions.
- **4.** At the download area, follow these steps:
  - a. Identify the most recent BIOS update and compare it to the BIOS version currently installed on your computer. If the update is more recent than your BIOS version, make a note of the date, name, or other identifier. You may need this information to locate the update later, after it has been downloaded to your hard drive.
  - **b.** Follow the on-screen instructions to download your selection to the hard drive.

Make a note of the path to the location on your hard drive where the BIOS update is downloaded. You will need to access this path when you are ready to install the update.

BIOS installation procedures vary. Follow any instructions that appear on the screen after the download is complete. If no instructions appear, follow these steps:

- 1. Type file in the taskbar search box, and then select **File Explorer**.
- Select your hard drive designation. The hard drive designation is typically Local Disk (C:).
- 3. Using the hard drive path you recorded earlier, open the folder that contains the update.
- Double-click the file that has an .exe extension (for example, *filename*.exe).
   The BIOS installation begins.
- 5. Complete the installation by following the on-screen instructions.
- NOTE: After a message on the screen reports a successful installation, you can delete the downloaded file from your hard drive.

# 7 Using HP PC Hardware Diagnostics

# Using HP PC Hardware Diagnostics Windows (select products only)

HP PC Hardware Diagnostics Windows is a Windows-based utility that allows you to run diagnostic tests to determine whether the computer hardware is functioning properly. The tool runs within the Windows operating system in order to diagnose hardware failures.

If HP PC Hardware Diagnostics Windows is not installed on your computer, first you must download and install it. To download HP PC Hardware Diagnostics Windows, see <a href="Downloading HP PC Hardware Diagnostics">Downloading HP PC Hardware Diagnostics</a> Windows on page 67.

After HP PC Hardware Diagnostics Windows is installed, follow these steps to access it from HP Help and Support or HP Support Assistant.

- 1. To access HP PC Hardware Diagnostics Windows from HP Help and Support:
  - a. Select the **Start** button, and then select **HP Help and Support**.
  - Right-click HP PC Hardware Diagnostics Windows, select More, and then select Run as administrator.

- or -

To access HP PC Hardware Diagnostics Windows from HP Support Assistant:

a. Type support in the taskbar search box, and then select the **HP Support Assistant** app.

- or -

Select the guestion mark icon in the taskbar.

- **b.** Select **Troubleshooting and fixes**.
- Select Diagnostics, and then select HP PC Hardware Diagnostics Windows.
- 2. When the tool opens, select the type of diagnostic test you want to run, and then follow the on-screen instructions.
- NOTE: If you need to stop a diagnostic test at any time, select **Cancel**.

When HP PC Hardware Diagnostics Windows detects a failure that requires hardware replacement, a 24-digit Failure ID code is generated. The screen displays one of the following options:

- A Failure ID link is displayed. Select the link and follow the on-screen instructions.
- A Quick Response (QR) code is displayed. With a mobile device, scan the code and then follow the onscreen instructions.
- Instructions for calling support are displayed. Follow those instructions.

#### **Downloading HP PC Hardware Diagnostics Windows**

- The HP PC Hardware Diagnostics Windows download instructions are provided in English only.
- You must use a Windows computer to download this tool because only .exe files are provided.

#### Downloading the latest HP PC Hardware Diagnostics Windows version

To download HP PC Hardware Diagnostics Windows, follow these steps:

- Go to http://www.hp.com/go/techcenter/pcdiags. The HP PC Diagnostics home page is displayed.
- Select Download HP Diagnostics Windows, and then select a location on your computer or a USB flash drive.

The tool is downloaded to the selected location.

# Downloading HP Hardware Diagnostics Windows by product name or number (select products only)

NOTE: For some products, it may be necessary to download the software to a USB flash drive by using the product name or number.

To download HP PC Hardware Diagnostics Windows by product name or number, follow these steps:

- 1. Go to <a href="http://www.hp.com/support">http://www.hp.com/support</a>.
- 2. Select **Get software and drivers**, select your type of product, and then enter the product name or number in the search box that is displayed.
- 3. In the **Diagnostics** section, select **Download**, and then follow the on-screen instructions to select the specific Windows diagnostics version to be downloaded to your computer or USB flash drive.

The tool is downloaded to the selected location.

#### **Installing HP PC Hardware Diagnostics Windows**

To install HP PC Hardware Diagnostics Windows, follow these steps:

Navigate to the folder on your computer or the USB flash drive where the .exe file was downloaded, double-click the .exe file, and then follow the on-screen instructions.

### **Using HP PC Hardware Diagnostics UEFI**

NOTE: For Windows 10 S computers, you must use a Windows computer and a USB flash drive to download and create the HP UEFI support environment because only .exe files are provided. For more information, see <a href="Downloading HP PC Hardware Diagnostics UEFI to a USB flash drive on page 69">Downloading HP PC Hardware Diagnostics UEFI to a USB flash drive on page 69</a>.

HP PC Hardware Diagnostics UEFI (Unified Extensible Firmware Interface) allows you to run diagnostic tests to determine whether the computer hardware is functioning properly. The tool runs outside the operating system so that it can isolate hardware failures from issues that are caused by the operating system or other software components.

If your PC will not boot into Windows, you can use HP PC Hardware Diagnostics UEFI to diagnose hardware issues.

When HP PC Hardware Diagnostics Windows detects a failure that requires hardware replacement, a 24-digit Failure ID code is generated. For assistance in solving the problem:

Select Get Support, and then use a mobile device to scan the QR code that displays on the next screen. The HP Customer Support - Service Center page displays, with your Failure ID and product number automatically filled in. Follow the on-screen instructions.

– or –

Contact support, and provide the Failure ID code.

NOTE: To start diagnostics on a convertible computer, your computer must be in notebook mode, and you must use the attached keyboard.

NOTE: If you need to stop a diagnostic test, press esc.

#### Starting HP PC Hardware Diagnostics UEFI

To start HP PC Hardware Diagnostics UEFI, follow these steps:

- 1. Turn on or restart the computer, and quickly press esc.
- Press f2.

The BIOS searches three places for the diagnostic tools, in the following order:

- a. Connected USB flash drive
- NOTE: To download the HP PC Hardware Diagnostics UEFI tool to a USB flash drive, see Downloading the latest HP PC Hardware Diagnostics UEFI version on page 69.
- **b.** Hard drive
- c. BIOS
- When the diagnostic tool opens, select a language, select the type of diagnostic test you want to run, and then follow the on-screen instructions.

#### Downloading HP PC Hardware Diagnostics UEFI to a USB flash drive

Downloading HP PC Hardware Diagnostics UEFI to a USB flash drive can be useful in the following situations:

- HP PC Hardware Diagnostics UEFI is not included in the preinstall image.
- HP PC Hardware Diagnostics UEFI is not included in the HP Tool partition.
- The hard drive is damaged.

NOTE: The HP PC Hardware Diagnostics UEFI download instructions are provided in English only, and you must use a Windows computer to download and create the HP UEFI support environment because only .exe files are provided.

#### Downloading the latest HP PC Hardware Diagnostics UEFI version

To download the latest HP PC Hardware Diagnostics UEFI version to a USB flash drive:

- 1. Go to <a href="http://www.hp.com/go/techcenter/pcdiags">http://www.hp.com/go/techcenter/pcdiags</a>. The HP PC Diagnostics home page is displayed.
- Select Download HP Diagnostics UEFI, and then select Run.

# Downloading HP PC Hardware Diagnostics UEFI by product name or number (select products only)

NOTE: For some products, it may be necessary to download the software to a USB flash drive by using the product name or number.

To download HP PC Hardware Diagnostics UEFI by product name or number (select products only) to a USB flash drive:

- Go to http://www.hp.com/support.
- 2. Enter the product name or number, select your computer, and then select your operating system.
- 3. In the **Diagnostics** section, follow the on-screen instructions to select and download the specific UEFI Diagnostics version for your computer.

### Using Remote HP PC Hardware Diagnostics UEFI settings (select products only)

Remote HP PC Hardware Diagnostics UEFI is a firmware (BIOS) feature that downloads HP PC Hardware Diagnostics UEFI to your computer. It can then execute the diagnostics on your computer, and it may upload results to a preconfigured server. For more information about Remote HP PC Hardware Diagnostics UEFI, go to http://www.hp.com/go/techcenter/pcdiags, and then select **Find out more**.

#### Downloading Remote HP PC Hardware Diagnostics UEFI

NOTE: HP Remote PC Hardware Diagnostics UEFI is also available as a Softpag that can be downloaded to a server.

#### Downloading the latest Remote HP PC Hardware Diagnostics UEFI version

To download the latest Remote HP PC Hardware Diagnostics UEFI version, follow these steps:

- Go to http://www.hp.com/go/techcenter/pcdiags. The HP PC Diagnostics home page is displayed.
- Select **Download Remote Diagnostics**, and then select **Run**.

#### Downloading Remote HP PC Hardware Diagnostics UEFI by product name or number

NOTE: For some products, it may be necessary to download the software by using the product name or number.

To download HP Remote PC Hardware Diagnostics UEFI by product name or number, follow these steps:

- Go to http://www.hp.com/support.
- Select **Get software and drivers**, select your type of product, enter the product name or number in the search box that is displayed, select your computer, and then select your operating system.
- In the Diagnostics section, follow the on-screen instructions to select and download the Remote UEFI version for the product.

### Customizing Remote HP PC Hardware Diagnostics UEFI settings

Using the Remote HP PC Hardware Diagnostics setting in Computer Setup (BIOS), you can perform the following customizations:

- Set a schedule for running diagnostics unattended. You can also start diagnostics immediately in interactive mode by selecting **Execute Remote HP PC Hardware Diagnostics**.
- Set the location for downloading the diagnostic tools. This feature provides access to the tools from the HP website or from a server that has been preconfigured for use. Your computer does not require the traditional local storage (such as a disk drive or USB flash drive) to run remote diagnostics.

- Set a location for storing the test results. You can also set the user name and password settings used for uploads.
- Display status information about the diagnostics run previously.

To customize Remote HP PC Hardware Diagnostics UEFI settings, follow these steps:

- 1. Turn on or restart the computer, and when the HP logo appears, press f10 to enter Computer Setup.
- 2. Select **Advanced**, and then select **Settings**.
- Make your customization selections. 3.
- Select Main, and then Save Changes and Exit to save your settings. 4.

Your changes take effect when the computer restarts.

### 8 Backing up, restoring, and recovering

This chapter provides information about the following processes, which are standard procedure for most products:

- Backing up your personal information—You can use Windows tools to back up your personal
  information (see Using Windows tools on page 73).
- Creating a restore point—You can use Windows tools to create a restore point (see <u>Using Windows</u> tools on page 73).
- Creating recovery media (select products only)—You can use the HP Cloud Recovery Download Tool (select products only) to create recovery media (see <u>Using the HP Cloud Recovery Download Tool to create recovery media</u> (select products only) on page 73).
- Restoring and recovery—Windows offers several options for restoring from backup, refreshing the
  computer, and resetting the computer to its original state (see <u>Using Windows tools on page 73</u>).
- IMPORTANT: If you will be performing recovery procedures on a tablet, the tablet battery must be at least 70% charged before you start the recovery process.

**IMPORTANT:** For a tablet with a detachable keyboard, connect the tablet to the keyboard base before beginning any recovery process.

### Backing up information and creating recovery media

#### **Using Windows tools**

**IMPORTANT:** Windows is the only option that allows you to back up your personal information. Schedule regular backups to avoid information loss.

You can use Windows tools to back up personal information and create system restore points and recovery media.

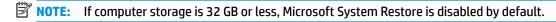

For more information and steps, see the Get Help app.

- 1. Select the **Start** button, and then select the **Get Help** app.
- Enter the task you want to perform.
- NOTE: You must be connected to the Internet to access the Get Help app.

# Using the HP Cloud Recovery Download Tool to create recovery media (select products only)

You can use the HP Cloud Recovery Download Tool to create HP Recovery media on a bootable USB flash drive.

To download the tool:

▲ Go to the Microsoft Store and search for HP Cloud Recovery.

For details, go to <a href="http://www.hp.com/support">http://www.hp.com/support</a>, search for HP Cloud Recovery, and then select "HP PCs – Using the Cloud Recovery Tool (Windows 10, 7)."

NOTE: If you cannot create recovery media yourself, contact support to obtain recovery discs. Go to <a href="http://www.hp.com/support">http://www.hp.com/support</a>, select your country or region, and then follow the on-screen instructions.

### **Restoring and recovery**

### Restoring, resetting, and refreshing using Windows tools

Windows offers several options for restoring, resetting, and refreshing the computer. For details, see <u>Using Windows tools on page 73</u>.

#### **Recovering using HP Recovery media**

HP Recovery media is used to recover the original operating system and software programs that were installed at the factory. On select products, it can be created on a bootable USB flash drive using the HP Cloud Recovery Download Tool. For details, see <u>Using the HP Cloud Recovery Download Tool to create recovery media</u> (select products only) on page 73.

NOTE: If you cannot create recovery media yourself, contact support to obtain recovery discs. Go to <a href="http://www.hp.com/support">http://www.hp.com/support</a>, select your country or region, and then follow the on-screen instructions.

To recover your system:

▲ Insert the HP Recovery media, and then restart the computer.

#### Changing the computer boot order

If your computer does not restart using the HP Recovery media, you can change the computer boot order. This is the order of devices listed in BIOS where the computer looks for startup information. You can change the selection to an optical drive or a USB flash drive, depending on the location of your HP Recovery media.

To change the boot order:

- **IMPORTANT:** For a tablet with a detachable keyboard, connect the tablet to the keyboard base before beginning these steps.
  - 1. Insert the HP Recovery media.
  - 2. Access the system **Startup** menu.

For computers or tablets with keyboards attached:

▲ Turn on or restart the computer or tablet, quickly press esc, and then press f9 for boot options.

For tablets without keyboards:

Turn on or restart the tablet, quickly hold down the volume up button, and then select f9.

- or -

Turn on or restart the tablet, quickly hold down the volume down button, and then select **f9**.

Select the optical drive or USB flash drive from which you want to boot, and then follow the on-screen instructions.

# **Specifications**

# **Computer specifications**

Table 9-1 Computer specifications

|                                   | Metric                    | U.S.                |
|-----------------------------------|---------------------------|---------------------|
| Dimensions                        |                           |                     |
| Depth                             | 324 mm                    | 12.76 in            |
| Width                             | 226 mm                    | 8.9 in              |
| Height (rear)                     | 19.9 mm                   | 0.78 in             |
| Weight                            |                           |                     |
| SSD/eMMC                          | 1474 g                    | 3.33 lb             |
| Hard drive                        | 1511 g                    | 3.35 lb             |
| SSD+HDD                           | 1519 g                    | 5.67 lb             |
| nput power                        |                           |                     |
| Operating voltage and current     | 19.5 V dc @ 2.31 A – 45 W |                     |
|                                   | 19.5 V dc @ 3.33 A – 65 W |                     |
| <b>Cemperature</b>                |                           |                     |
| Operating                         | 5°C to 35°C               | 41°F to 95°F        |
| Nonoperating                      | -20°C to 60°C             | -4°F to 140°F       |
| Relative humidity (noncondensing) |                           |                     |
| Operating                         | 10% to 90%                |                     |
| Nonoperating                      | 5% to 95%                 |                     |
| Maximum altitude (unpressurized)  |                           |                     |
| Operating                         | -15 m to 3,048 m          | -50 ft to 10,000 ft |
| Nonoperating                      | -15 m to 12,192 m         | -50 ft to 40,000 ft |

# 35.6 cm (14.0 in) display specifications

Table 9-2 Display specifications

|                      | Metric                  | U.S.       |
|----------------------|-------------------------|------------|
| Active diagonal size | 35.6 cm                 | 14.0 n     |
| Thickness            | 3.0 mm                  | 0.118 inch |
| Resolution           | 1920 × 1080 FHD         |            |
|                      | 1366 × 768 HD           |            |
| Surface treatment    | AntiGlare or BrightView |            |
| Brightness           | 220 nits                |            |
| Viewing angle        | SVA (HD)                |            |
|                      | UWVA (FHD)              |            |
| Backlight            | WLED                    |            |
| Graphics adapter     | eDP                     |            |

# **Hard drive specifications**

Table 9-3 Hard drive specifications

|                                                | 1 TB*                                           | 500 GB*        |
|------------------------------------------------|-------------------------------------------------|----------------|
| Dimensions                                     |                                                 |                |
| Height                                         | 7.2 mm or 9.5 mm                                | 7.2 mm         |
| Length                                         | 100.4 mm                                        | 100.6 mm       |
| Width                                          | 69.9 mm                                         | 70.1 mm        |
| Weight                                         | 115.0 g                                         | 92.0 g         |
| Interface type                                 | SATA                                            | SATA           |
| Transfer rate                                  |                                                 |                |
| Synchronous (maximum)                          | 300 MB/sec                                      | 300 MB/sec     |
| Security                                       | ATA security                                    | ATA security   |
| Seek times (typical read, including setting)   |                                                 |                |
| Single track                                   | 1.4 ms                                          | 3 ms           |
| Average (read/write)                           | 10 ms                                           | 13 ms          |
| Maximum                                        | 12 ms                                           | 24 ms          |
| Logical blocks                                 | 1,938,921,461                                   | 1,048,576,000  |
| Disk rotational speed                          | 5400 rpm                                        | 5400 rpm       |
| Operating temperature                          | <b>0°C</b> to <b>60°C</b> (32°F to 140°F)       |                |
| *1 GB = 1 billion bytes when referring to hard | d drive storage capacity. Actual accessible cap | acity is less. |
| NOTE: Certain restrictions and exclusions      | apply. Contact technical support for details.   |                |

# **Solid-state drive specifications**

Table 9-4 Solid-state drive specifications

|                                                                                                    | 128-GB*                       | 256-GB*                       |
|----------------------------------------------------------------------------------------------------|-------------------------------|-------------------------------|
| Dimensions                                                                                                 |                               |                               |
| Height                                                                                                    | 1 mm                          | 1 mm                          |
| Length                                                                                                    | 50.8 mm                       | 50.8 mm                       |
| Width                                                                                                    | 28.9 mm                       | 28.9 mm                       |
| Weight                                                                                                    | < 10 g                        | < 10 g                        |
| Interface type                                                                                             | SATA-3 (6 Gbps)               | SATA-3 (6 Gbps)               |
| Transfer rate                                                                                              |                               |                               |
| Sequential Read                                                                                            | Up to 520 MB/s                | Up to 540 MB/s                |
| Random Read                                                                                                | Up to 60K IOPs                | Up to 85K IOPs                |
| Sequential Write                                                                                           | Up to 160 MB/s                | Up to 280 MB/s                |
| Random Write                                                                                               | Up to 34K IOPs                | Up to 67K IOPs                |
| Ready time, Maximum (to not busy)                                                                          | 1.0 s                         | 1.0 s                         |
| Access times                                                                                               |                               |                               |
| Logical                                                                                                    | 0.1 ms                        | 0.1                           |
| Total logical sectors                                                                                      | 250,069,680                   | 500,118,192                   |
| Operating temperature                                                                                      |                               |                               |
| Operating                                                                                                  | 0° to 70°C (32°F to 158°F)    | 0° to 70°C (32°F to 158°F)    |
| Non-operating                                                                                              | -40° to 95°C (-40°F to 203°F) | -55° to 90°C (-67°F to 194°F) |
| *1 GB = 1 billion bytes when referring to hard drive storage capacity. Actual accessible capacity is less. |                               |                               |
| NOTE: Certain restrictions and exclusions apply. Contact technical support for details.                    |                               |                               |

# 10 Power cord set requirements

The wide-range input feature of the computer permits it to operate from any line voltage from 100 to 120 V ac. or from 220 to 240 V ac.

The 3-conductor power cord set included with the computer meets the requirements for use in the country or region where the equipment is purchased.

Power cord sets for use in other countries or regions must meet the requirements of the country and region where the computer is used.

### **Requirements for all countries**

The following requirements are applicable to all countries and regions:

- The length of the power cord set must be at least 1.0 m (3.3 ft) and no more than 2.0 m (6.5 ft).
- All power cord sets must be approved by an acceptable accredited agency responsible for evaluation in the country or region where the power cord set will be used.
- The power cord sets must have a minimum current capacity of 10 A and a nominal voltage rating of 125 or 250 V ac, as required by the power system of each country or region.
- The appliance coupler must meet the mechanical configuration of an EN 60 320/IEC 320 Standard Sheet
   C13 connector for mating with the appliance inlet on the back of the computer.

### Requirements for specific countries and regions

Table 10-1 Power cord requirements for specific countries and regions

| Country/region                 | Accredited agency | Applicable note number |
|--------------------------------|-------------------|------------------------|
| Argentina                      | IRAM              | 1                      |
| Australia                      | SAA               | 1                      |
| Austria                        | OVE               | 1                      |
| Belgium                        | CEBEC             | 1                      |
| Brazil                         | ABNT              | 1                      |
| Canada                         | CSA               | 2                      |
| Chile                          | IMQ               | 1                      |
| Denmark                        | DEMKO             | 1                      |
| Finland                        | FIMKO             | 1                      |
| France                         | UTE               | 1                      |
| Germany                        | VDE               | 1                      |
| India                          | BIS               | 1                      |
| Israel                         | SII               | 1                      |
| Italy                          | IMQ               | 1                      |
| Japan                          | JIS               | 3                      |
| The Netherlands                | KEMA              | 1                      |
| New Zealand                    | SANZ              | 1                      |
| Norway                         | NEMKO             | 1                      |
| The People's Republic of China | ССС               | 4                      |
| Saudi Arabia                   | SASO              | 7                      |
| Singapore                      | PSB               | 1                      |
| South Africa                   | SABS              | 1                      |
| South Korea                    | KTL               | 5                      |
| Sweden                         | SEMKO             | 1                      |
| Switzerland                    | SEV               | 1                      |
| Taiwan                         | BSMI              | 6                      |
| Thailand                       | TISI              | 1                      |
| The United Kingdom             | ASTA              | 1                      |
| The United States              | UL                | 2                      |
|                                |                   |                        |

<sup>1.</sup> The flexible cord must be Type H05VV-F, 3-conductor, 0.75 mm² conductor size. Power cord set fittings (appliance coupler and wall plug) must bear the certification mark of the agency responsible for evaluation in the country or region where it will be used.

Table 10-1 Power cord requirements for specific countries and regions (continued)

Country/region Accredited agency Applicable note number

- The flexible cord must be Type SVT/SJT or equivalent, No. 18 AWG, 3-conductor. The wall plug must be a two-pole grounding type with a NEMA 5-15P (15 A, 125 V ac) or NEMA 6-15P (15 A, 250 V ac) configuration. CSA or C-UL mark. UL file number must be on each element.
- 3. The appliance coupler, flexible cord, and wall plug must bear a "T" mark and registration number in accordance with the Japanese Dentori Law. The flexible cord must be Type VCTF, 3-conductor, 0.75 mm² or 1.25 mm² conductor size. The wall plug must be a two-pole grounding type with a Japanese Industrial Standard C8303 (7 A, 125 V ac) configuration.
- 4. The flexible cord must be Type RVV, 3-conductor, 0.75 mm<sup>2</sup> conductor size. Power cord set fittings (appliance coupler and wall plug) must bear the CCC certification mark.
- 5. The flexible cord must be Type H05VV-F 3-conductor, 0.75 mm<sup>2</sup> conductor size. KTL logo and individual approval number must be on each element. Corset approval number and logo must be printed on a flag label.
- 6. The flexible cord must be Type HVCTF 3-conductor, 1.25 mm² conductor size. Power cord set fittings (appliance coupler, cable, and wall plug) must bear the BSMI certification mark.
- 7. For 127 V ac, the flexible cord must be Type SVT or SJT 3-conductor, 18 AWG, with plug NEMA 5-15P (15 A, 125 V ac), with UL and CSA or C-UL marks. For 240 V ac, the flexible cord must be Type H05VV-F 3-conductor, 0.75 mm² or 1.00 mm2 conductor size, with plug BS 1363/A with BSI or ASTA marks.

# 11 Recycling

When a non-rechargeable or rechargeable battery has reached the end of its useful life, do not dispose of the battery in general household waste. Follow the local laws and regulations in your area for battery disposal.

HP encourages customers to recycle used electronic hardware, HP original print cartridges, and rechargeable batteries. For more information about recycling programs, see the HP Web site at <a href="http://www.hp.com/recycle">http://www.hp.com/recycle</a>.

# Index

| Δ.                             | hattam cayar                    | display enclosure                       |
|--------------------------------|---------------------------------|-----------------------------------------|
| AC adapter 22                  | bottom cover<br>illustrated 20  | display enclosure<br>illustrated 22, 56 |
| •                              |                                 | •                                       |
| AC adapter and battery light,  | removing 33                     | removing 62                             |
| identifying 7                  | buttons                         | display panel                           |
| action keys                    | left TouchPad 10                | illustrated 21, 56                      |
| airplane mode 15               | power 12                        | product description 2                   |
| help 14                        | right TouchPad 10               | removing 60                             |
| identifying 13, 14             |                                 | display specifications 76               |
| keyboard backlight 14          | С                               | drive light, identifying 8              |
| mute 15                        | camera                          |                                         |
| next track 14                  | identifying 9                   | <b>E</b>                                |
| pause 14                       | product description 3           | electrostatic discharge (ESD) 26        |
| play 14                        | camera light, identifying 9     | preventing damage 27                    |
| privacy screen 14              | caps lock light, identifying 11 | eMMC board                              |
| screen brightness 14           | cautions                        | illustrated 18                          |
| speaker volume 14              | electrostatic discharge 26      | removing 38                             |
| stop 14                        | chipset, product description 1  | eMMC bracket                            |
| switch screen image 14         | components                      | illustrated 18                          |
| using 14                       | bottom 15                       | esc key, identifying 13                 |
| Adhesive tape kit 22           | display 9                       | ethernet                                |
| airplane mode key 15           | keyboard area 10                | product description 3                   |
| antennas                       | left side 8                     |                                         |
| illustrated 22, 56             | right side 7                    | F                                       |
| removing 62                    | computer major components,      | fan                                     |
| audio                          | illustrated 17                  | illustrated 20                          |
| adjusting volume 14            | computer specifications 75      | removing 49                             |
| audio-out (headphone)/audio-in | connector, power 8              | fan/heat sink assembly                  |
| (microphone) combo jack,       |                                 | removing 53                             |
| identifying 7                  | D                               | feet                                    |
| , ,                            | display assembly                | removal 31                              |
| В                              | illustrated 18                  | spare part numbers 31                   |
| backup, creating 73            | removing 56                     | fn key, identifying 13                  |
| backups 73                     | spare part numbers 18           |                                         |
| battery                        | display assembly subcomponents  | G                                       |
| illustrated 18                 | illustrated 21                  | Get Help in Windows 10 action key       |
| removing 35                    | removing 56                     | 14                                      |
| spare part number 35           | display bezel                   | grounding methods 28                    |
| BIOS                           | illustrated 21, 56              | guidelines                              |
| determining version 65         | removing 58                     | packaging 29                            |
| downloading an update 66       | display cable                   | transporting 29                         |
| starting the Setup Utility 65  | illustrated 22, 56              | workstation 26                          |
| updating 65                    | removing 62                     |                                         |
| Bluetooth label 16             | display components 9            | H                                       |
| boot order, changing 74        | ,                               | hard drive                              |
| bottom components 15           |                                 | illustrated 18                          |
| ostion components 13           |                                 |                                         |

| product description 2              | esc 13                             | USB SuperSpeed 7               |
|------------------------------------|------------------------------------|--------------------------------|
| removing 36                        | fn 13                              | USB Type-C 8                   |
| specifications 77                  | Windows 13                         | power button, identifying 12   |
| hard drive bracket                 |                                    | power connector                |
| illustrated 18, 36                 | L                                  | identifying 8                  |
| hard drive cable                   | labels                             | illustrated 18                 |
| illustrated 18, 36                 | Bluetooth 16                       | power connector cable          |
| hard drive connector               | regulatory 16                      | removing 45                    |
| removing 37                        | serial number 16                   | power cord                     |
| hard drive cover                   | service 15                         | requirements for all countries |
| removing 36                        | wireless certification 16          | 79                             |
| HDMI port                          | WLAN 16                            | requirements for specific      |
| identifying 7                      | left side components 8             | countries and regions 80       |
| heat sink assembly                 | lights                             | set requirements 79            |
| illustrated 20, 53                 | AC adapter and battery 7           | power lights, identifying 8    |
| hinge cover                        | camera 9                           | power requirements, product    |
| illustrated 18                     | caps lock 11                       | description 4                  |
| hinges                             | drive 8                            | privacy screen action key 14   |
| illustrated 22, 56                 | mute 11                            | privacy screen action key,     |
| removing 60, 61                    | power 8                            | identifying 14                 |
| HP PC Hardware Diagnostics UEFI    | RJ-45 (network) status 7           | processor 1                    |
| downloading 69                     | ns is (network) states.            | product description            |
| starting 69                        | M                                  | camera 3                       |
| using 68                           | memory                             | chipset 1                      |
| HP PC Hardware Diagnostics Windows | illustrated 20                     | display panel 2                |
| downloading 67                     | product description 2              | ethernet 3                     |
| _                                  | memory module                      | hard drive 2                   |
| installing 68                      | removing 42                        |                                |
| using 67                           | microphone                         | keyboard 3                     |
| HP Recovery Manager                | illustrated 22, 56                 | media card reader 3            |
| correcting boot problems 74        | model name 1                       | memory 2                       |
| HP Recovery media                  | mute light, identifying 11         | operating system 4             |
| recovery 74                        | mute volume action key 15          | pointing device 3              |
|                                    | mate volume action key 13          | ports 3                        |
| internal microphone identifying 0  | N                                  | power requirements 4           |
| internal microphone, identifying 9 | network jack, identifying 7        | processor 1                    |
| J                                  | next track action key 14           | product name 1                 |
| jacks                              | Heat track action key 14           | security 4                     |
| audio-out (headphone)/audio-in     | 0                                  | serviceability 5               |
| ·                                  | operating system, product          | wireless networking 3          |
| (microphone) 7                     | description 4                      | product name 1                 |
| network 7<br>RJ-45 (network) 7     | description 4                      | product name and number,       |
| RJ-45 (network) 7                  | P                                  | computer 16                    |
| K                                  | packaging guidelines 29            | _                              |
| keyboard                           | pause action key 14                | R                              |
| illustrated 18                     | play action key 14                 | recovery 73                    |
| product description 3              | pointing device, product           | discs 74                       |
| keyboard backlight action key 14   | description 3                      | HP Recovery partition 74       |
|                                    | ports                              | media 74                       |
| keys<br>action 13                  | HDMI 7                             | USB flash drive 74             |
| airplane mode 15                   | product description 3              |                                |
| an plane mode 13                   | p. 0 a a c c a c c c i p c i o i i |                                |

| recovery media                        | stop action key 14                       | webcam cable                    |
|---------------------------------------|------------------------------------------|---------------------------------|
| creating using HP Cloud Recovery      | switch screen image action key 14        | removing 62                     |
| Download Tool 73                      | system board                             | webcam/microphone cable         |
| creating using Windows tools 73       | removing 50                              | removing 60                     |
| regulatory information                | spare part number 19, 50                 | webcam/microphone module        |
| regulatory label 16                   | system board hook 19, 50                 | removing 59                     |
| wireless certification labels 16      | removing 35                              | Windows                         |
| Remote HP PC Hardware Diagnostics     | system restore point, creating 73        | backup 73                       |
| UEFI settings                         | -, -, -, -, -, -, -, -, -, -, -, -, -, - | recovery media 73               |
| customizing 70                        | T                                        | system restore point 73         |
| using 70                              | tools required 25                        | Windows key, identifying 13     |
| removal/replacement                   | top cover                                | Windows tools, using 73         |
| procedures 31                         | illustrated 18                           | wireless antennas               |
| restoring 73                          | top cover/keyboard 63                    | illustrated 22, 56              |
| right side components 7               | TouchPad                                 | removing 62                     |
| RJ-45 (network) jack, identifying 7   | removing 46, 47                          | wireless certification label 16 |
| RJ-45 (network) status lights,        | spare part number 46, 47                 | wireless networking             |
| identifying 7                         | TouchPad board                           | product description 3           |
| identifying 7                         | illustrated 18, 47                       | WLAN                            |
| S                                     | TouchPad buttons                         | illustrated 19                  |
| screen brightness action keys 14      | identifying 10                           | WLAN antennas, identifying 9    |
| Screw Kit 23                          | TouchPad click board                     | WLAN device 16                  |
| security cable slot, identifying 8    | illustrated 18, 46                       | WLAN label 16                   |
| security, product description 4       | removing 46, 47                          | WLAN module                     |
| serial number, computer 16            | spare part number 46, 47                 | removing 40                     |
| service labels, locating 15           | TouchPad click board cable               | workstation guidelines 26       |
| serviceability, product description 5 | illustrated 18, 46                       | workstation guidetines 26       |
| slots                                 | TouchPad zone, identifying 10            |                                 |
| memory card reader 8                  | transporting guidelines 29               |                                 |
| security cable 8                      | traveling with the computer 16           |                                 |
| solid-state drive                     | traveling with the compater 10           |                                 |
| illustrated 19                        | U                                        |                                 |
| removal 43                            | USB board                                |                                 |
| spare part numbers 43                 | illustrated 18                           |                                 |
| specifications 78                     | removing 48                              |                                 |
| solid-state drive board 43            | USB board cable                          |                                 |
| solid-state drive board 43            | illustrated 19                           |                                 |
| illustrated 43                        | USB SuperSpeed ports, identifying        |                                 |
| speaker volume action keys 14         | 7                                        |                                 |
|                                       | USB Type-C port, identifying 8           |                                 |
| speakers                              | osb type-c port, identifying o           |                                 |
| identifying 12<br>illustrated 19      | V                                        |                                 |
| removing 44                           | vent, identifying 15                     |                                 |
|                                       | volume                                   |                                 |
| special keys, using 13 specifications | adjusting 14                             |                                 |
| -                                     | mute 15                                  |                                 |
| computer 75                           | mace 13                                  |                                 |
| display 76<br>hard drive 77           | W                                        |                                 |
| solid-state drive 78                  | webcam                                   |                                 |
|                                       | illustrated 22, 56                       |                                 |
| static electricity 27                 |                                          |                                 |